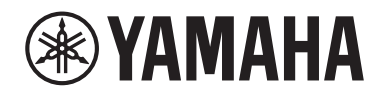

Clavinova.

Manualul proprietarului CLP-725

## **Important Notice: Guarantee Information for customers in European Economic Area (EEA) and Switzerland**

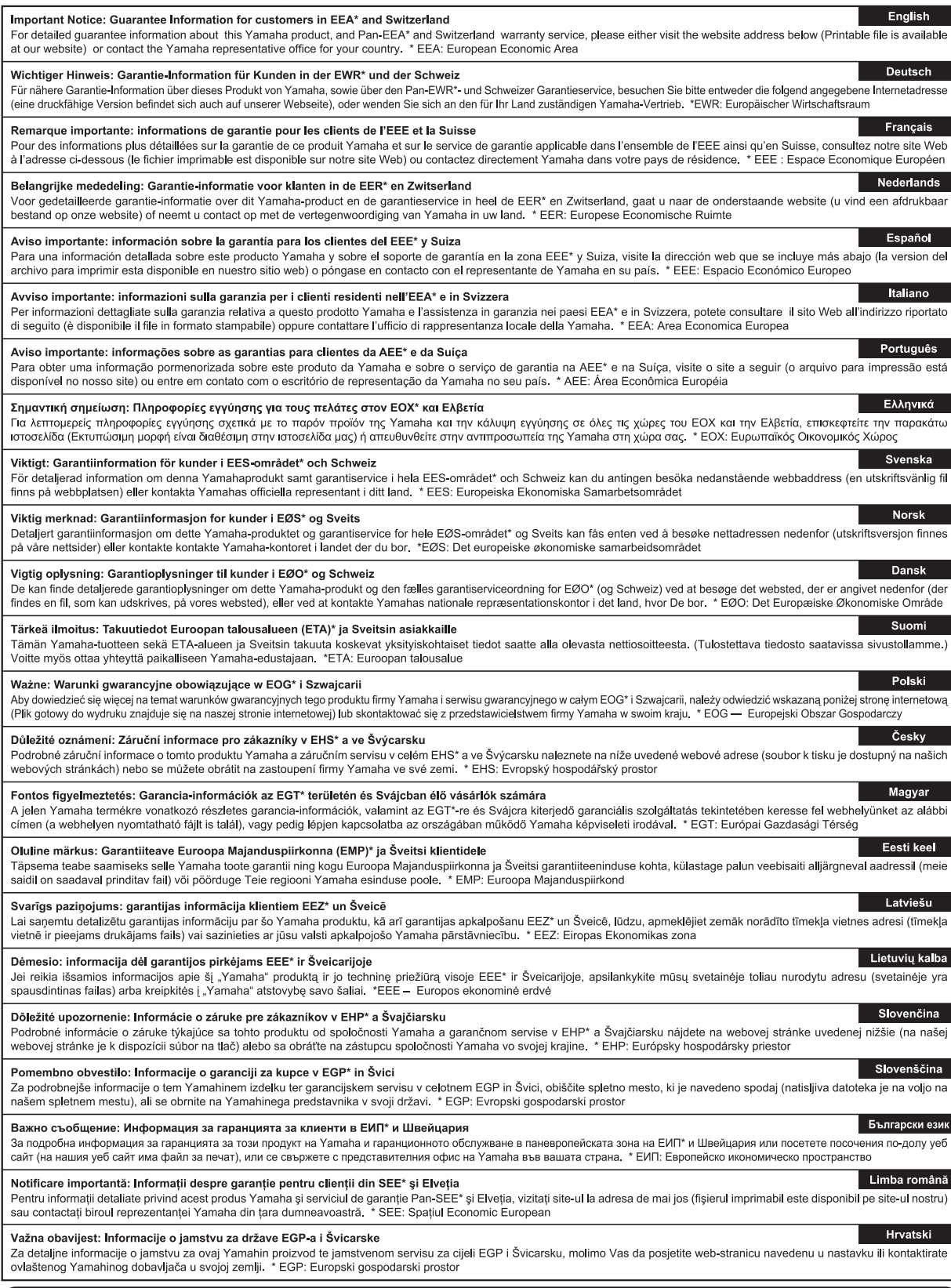

## https://europe.yamaha.com/warranty/

#### **Informaţii pentru utilizatori cu privire la colectarea şi eliminarea echipamentelor vechi** Acest simbol de pe produse, ambalaje şi/sau documentele însoţitoare înseamnă că produsele electrice şi electronice uzate nu trebuie amestecate cu deşeurile menajere obişnuite. Pentru tratarea, recuperarea şi reciclarea corespunzătoare a produselor vechi, vă rugăm să le duceţi la punctele de colectare adecvate, în conformitate cu legislația națională. Prin eliminarea corectă a acestor produse veți ajuta la economisirea de resurse valoroase și la prevenirea oricăror efecte cu potențial negativ asupra sănătății omului și a mediului care ar rezulta, altfel, din manipularea inadecvată a deşeurilor. Pentru mai multe informații privind colectarea și reciclarea produselor vechi, vă rugăm să contactați autoritățile municipale locale, serviciul de eliminare a deseurilor sau punctul de vânzare de unde ati cumpărat articolele. **Pentru utilizatorii persoane juridice din Uniunea Europeană:** Dacă doriți să renunțați la echipamente electrice și electronice, vă rugăm să contactați distribuitorul sau furnizorul dumneavoastră pentru informații suplimentare. **Informaţii privind eliminarea în alte ţări din afara Uniunii Europene:** Acest simbol este valabil doar în Uniunea Europeană. Dacă doriţi să renunţaţi la aceste articole, vă rugăm să contactaţi autorităţile locale sau distribuitorul şi să solicitaţi informaţii privind metoda corectă de eliminare.

(weee\_eu\_ro\_02)

#### **Apache License 2.0**

Copyright (c) 2009-2018 Arm Limited. All rights reserved.

SPDX-License-Identifier: Apache-2.0

Licensed under the Apache License, Version 2.0 (the License); you may not use this file except in compliance with the License. You may obtain a copy of the License at www.apache.org/licenses/LICENSE-2.0

Unless required by applicable law or agreed to in writing, software distributed under the License is distributed on an AS IS BASIS, WITHOUT WARRANTIES OR CONDITIONS OF ANY KIND, either express or implied. See the License for the specific language governing permissions and limitations under the License.

#### **Modified BSD license**

COPYRIGHT(c) 2016 STMicroelectronics

Redistribution and use in source and binary forms, with or without modification, are permitted provided that the following conditions are met:

- 1. Redistributions of source code must retain the above copyright notice, this list of conditions and the following disclaimer.
- 2. Redistributions in binary form must reproduce the above copyright notice, this list of conditions and the following disclaimer in the documentation and/or other materials provided with the distribution.
- 3. Neither the name of STMicroelectronics nor the names of its contributors may be used to endorse or promote products derived from this software without specific prior written permission.

THIS SOFTWARE IS PROVIDED BY THE COPYRIGHT HOLDERS AND CONTRIBUTORS "AS IS" AND ANY EXPRESS OR IMPLIED<br>WARRANTIES, INCLUDING, BUT NOT LIMITED TO, THE IMPLIED WARRANTIES OF MERCHANTABILITY AND FITNESS FOR A<br>PARTICULAR PURPO ANY DIRECT, INDIRECT, INCIDENTAL, SPECIAL, EXEMPLARY, OR CONSEQUENTIAL DAMAGES (INCLUDING, BUT NOT LIMITED<br>TO, PROCUREMENT OF SUBSTITUTE GOODS OR SERVICES; LOSS OF USE, DATA, OR PROFITS; OR BUSINESS INTERRUPTION)<br>HOWEVER C NEGLIGENCE OR OTHERWISE) ARISING IN ANY WAY OUT OF THE USE OF THIS SOFTWARE, EVEN IF ADVISED OF THE POSSIBILITY OF SUCH DAMAGE.

# PRECAUŢII

## CITITI CU ATENTIE ÎNAINTE DE A CONTINUA

<span id="page-4-0"></span>Păstrați acest manual într-un loc sigur și la îndemână pentru a-l putea consulta în viitor.

## Pentru adaptorul electric CA

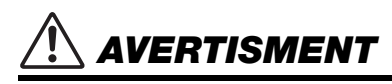

- Acest adaptor CA este conceput pentru a fi utilizat doar împreună cu instrumente electronice Yamaha. Nu îl utilizati în niciun alt scop.
- Utilizaţi-l doar la interior. Nu utilizaţi adaptorul în medii umede.

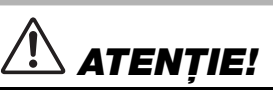

• Atunci când instalaţi produsul, asiguraţi-vă că priza CA poate fi accesată cu usurintă. Dacă apar probleme sau defectiuni, întrerupeti imediat alimentarea de la întrerupător a instrumentului şi deconectaţi adaptorul CA de la priză. Atunci când adaptorul CA este conectat la priza CA, rețineți faptul că electricitatea circulă în continuare la un nivel minim, chiar dacă întrerupătorul de alimentare este oprit. Când nu utilizați instrumentul un timp îndelungat, asigurați-vă că ați scos cablul de alimentare din priza CA de perete.

## Pentru instrument

## **AVERTISMENT**

**Respectaţi întotdeauna măsurile fundamentale de precauţie enumerate mai jos pentru a evita posibilitatea unor vătămări grave sau chiar a decesului din cauza electrocutării, scurtcircuitului, deteriorărilor, incendiului sau a altor pericole. Aceste măsuri de precauţie includ, fără limitare, următoarele:**

#### Alimentare cu energie electrică/Adaptor CA

- Nu puneţi cablul de alimentare lângă surse de căldură, precum reşouri sau radiatoare. De asemenea, nu îndoiți excesiv cablul, nici nu îl deterioraţi în alt mod şi nu plasaţi obiecte grele pe el.
- Utilizati doar tensiunea specificată ca fiind corectă pentru instrument. Tensiunea necesară este imprimată pe plăcuţa de pe instrument.
- Utilizaţi doar adaptorul specificat [\(pag. 34\)](#page-33-0). Utilizarea unui adaptor necorespunzător poate duce la avarierea instrumentului sau la supraîncălzire.
- Utilizaţi doar cablul de alimentare/fişa electrică furnizat(ă).
- Verificati periodic fisa electrică și îndepărtați murdăria sau praful acumulat pe aceasta.

#### A nu se deschide

Acest instrument nu conține piese ce pot fi reparate de utilizator. Nu deschideți instrumentul și nu încercați să dezasamblați sau să modificați piesele interne în niciun fel. În cazul în care instrumentul pare că este defect, întrerupeți imediat utilizarea și apelați la personal de depanare calificat al Yamaha pentru a-l inspecta.

### Avertisment cu privire la apă

- Nu expuneti instrumentul la ploaie, nu îl utilizati în apropierea apei sau în medii umede sau ude si nu amplasati pe el niciun recipient (precum vaze, sticle sau pahare) care conține lichide ce se pot vărsa în oricare dintre orificii. Dacă în instrument pătrunde vreun lichid precum apa, întrerupeți imediat alimentarea şi scoateţi cablul de alimentare din priza CA. Apoi solicitaţi ca instrumentul să fie inspectat de personal de depanare calificat al Yamaha.
- Nu introduceţi şi nu scoateţi niciodată o fişă electrică cu mâinile ude.

#### Avertisment cu privire la incendiu

• Nu puneţi niciodată obiecte aprinse, precum lumânări, pe unitate. Un obiect aprins poate cădea şi cauza un incendiu.

#### Utilizarea banchetei (Dacă este inclusă)

- Nu plasaţi bancheta într-o poziţie instabilă unde ar putea să se răstoarne accidental.
- Nu vă jucați neglijent cu bancheta și nu stați pe ea în picioare. Utilizarea acesteia drept un alt instrument sau scară pentru orice alt scop poate cauza accidente sau vătămări.
- Pe bancheta trebuie să stea o singură persoană, pentru a preveni posibilitatea unui accident sau a unei vătămări.
- Dacă şuruburile banchetei se desfac datorită utilizării extensive pe termen lung, strângeţi-le periodic utilizând echipamentul specific pentru a preveni posibilitatea producerii de accidente sau vătămări.
- Supravegheați cu atenție copiii mici, pentru ca aceștia să nu cadă de pe banchetă. Deoarece bancheta nu are spătar, utilizarea nesupravegheată poate duce la accidente sau vătămări.

#### Dacă observaţi o anomalie

- Când apare una dintre următoarele probleme, opriți imediat alimentarea de la întrerupător și deconectati fișa electrică de la priză. Apoi solicitati ca dispozitivul să fie inspectat de personal de depanare al Yamaha.
	- Cablul de alimentare sau fişa se uzează sau se deteriorează.
	- Emană mirosuri neobişnuite sau fum.
	- Unele obiecte au fost scăpate în instrument.
	- Sunetul se pierde brusc în timpul utilizării instrumentului.
	- Dacă pe instrument există fisuri sau rupturi.

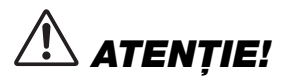

Respectati întotdeauna măsurile fundamentale de precautie enumerate mai jos pentru a evita posibilitatea vătămării **corporale, a dumneavoastră sau a altora, sau avarierea instrumentului sau a altor bunuri. Aceste măsuri de precauţie includ, fără limitare, următoarele:**

#### Alimentare cu energie electrică/Adaptor CA

- Nu conectaţi instrumentul la o priză electrică utilizând un conector multiplu. Acest lucru ar putea duce la o calitate mai slabă a sunetului sau la supraîncălzirea prizei.
- Atunci când scoateţi fişa electrică din instrument sau din priză, ţineţi întotdeauna de ştecăr şi nu de cablu. Dacă trageţi de cablul îl puteţi deteriora.
- Scoateţi fişa electrică din priză atunci când instrumentul nu este utilizat perioade mai lungi de timp sau în timpul furtunilor cu descărcări electrice.

#### Asamblare

Asamblati instrumentul în ordinea corectă urmând instructiunile de asamblare din acest manual. De asemenea, asiguraţi-vă că strângeţi suruburile în mod regulat. Nerespectarea acestei instructiuni poate duce la deteriorarea instrumentului sau chiar la vătămare.

#### **Amplasare**

- Nu plasati instrumentul într-o poziție instabilă unde ar putea să se răstoarne accidental.
- Nu vă apropiati de instrument în timpul unui cutremur. Zquduirea puternică din timpul unui cutremur ar putea cauza deplasarea sau răsturnarea instrumentului, ducând la avarierea instrumentului sau a pieselor acestuia ceea ce poate cauza vătămări.
- Utilizaţi întotdeauna cel puţin două persoane pentru transportul sau mutarea instrumentului. Încercarea de a ridica instrumentul de unul singur vă poate dăuna spatelui, poate avea ca rezultat alte vătămări sau deteriorarea instrumentului în sine.
- Înainte de a muta instrumentul, îndepărtați toate cablurile conectate pentru a preveni deteriorarea cablurilor şi vătămarea persoanelor care s-ar putea împiedica de ele.
- Atunci când aranjaţi produsul, asiguraţi-vă că priza CA utilizată poate fi accesată cu ușurintă. Dacă apar probleme sau defectiuni, opriti imediat alimentarea de la întrerupător și deconectați fișa electrică de la priză. Chiar și atunci când întrerupătorul de alimentare este oprit, curentul electric curge către produs la nivelul minim. Când nu utilizati produsul un timp mai îndelungat, asigurați-vă că scoateți cablul de alimentare din priza CA de perete.

#### Conexiuni

- Înainte de a conecta instrumentul la alte componente electronice, opriti alimentarea cu curent a tuturor componentelor. Înainte de a porni alimentarea cu curent a tuturor componentelor, reglati toate nivelurile de volum la minimum.
- Asiguraţi-vă că setaţi volumul tuturor componentelor la nivelul minim şi creșteți treptat controalele de volum în timp ce cântați la instrument pentru a seta nivelul de ascultare dorit.

#### Atenţionare cu privire la manipulare

- Nu introduceti un deget sau mâna în vreun spatiu liber din capacul claviaturii sau din instrument. De asemenea, aveţi grijă să nu vă prindeţi degetele cu capacul claviaturii.
- Nu introduceţi şi nu lăsaţi să cadă obiecte din hârtie, metal sau de altă natură în spatiile libere din capacul claviaturii, panou sau claviatură. Acest lucru ar putea cauza vătămarea dumneavoastră fizică sau a altora, deteriorarea instrumentului sau a altor obiecte sau o funcționare defectuoasă.
- Nu vă sprijiniti pe instrument, nu plasati obiecte grele pe acesta și nu utilizati fortă excesivă pentru a manipula butoanele, comutatoarele sau conectorii.
- Nu lăsati piesele de mici dimensiuni la îndemâna copiilor mici. Copiii le pot înghiți accidental.
- Nu utilizati instrumentul/dispozitivul sau căștile pe perioade îndelungate la un nivel al volumului ridicat sau neconfortabil, deoarece acest lucru poate cauza pierderea permanentă a auzului. Dacă experimentati în vreun fel pierderea auzului sau dacă vă tiuie urechile, consultati un medic.

Yamaha nu poate fi trasă la răspundere pentru daunele cauzate de utilizarea necorespunzătoare sau de modificările aduse instrumentului şi nici pentru datele pierdute sau distruse.

Întrerupeţi întotdeauna alimentarea cu curent când instrumentul nu este utilizat.

Chiar și atunci când întrerupătorul [ b] (Standby/Pornit) este în starea de standby (indicatorul de alimentare este oprit), curentul electric curge către instrument la nivelul minim.

Când nu utilizati instrumentul un timp mai îndelungat, asigurați-vă că scoateți cablul de alimentare din priza CA de perete.

Numărul modelului, numărul de serie, necesarul de putere etc. pot fi găsite pe sau lângă plăcuța cu denumirea care se află pe partea de dedesubt a unității. Ar trebui să notaţi acest număr de serie în spaţiul prevăzut mai jos și să păstraţi acest manual ca o înregistrare permanentă a achiziţiei pentru a ajuta la identificare în caz de furt.

#### **Nr. model**

**Nr. de serie**

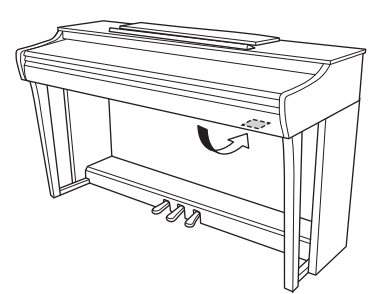

(bottom\_ro\_01) inferioară a unităţii.Plăcuţa de pe instrument este amplasată în partea

## **NOTIFICARE**

Pentru a evita posibilitatea defectării/deteriorării produsului, a deteriorării datelor sau a altor bunuri, respectaţi notificările de mai jos.

#### **Manipulare**

- Nu utilizaţi instrumentul în apropierea unui televizor, radio, echipament stereo, telefon mobil sau altor dispozitive electrice. În caz contrar, instrumentul, televizorul sau radioul poate genera zgomot.
- Când utilizaţi instrumentul împreună cu o aplicaţie de pe dispozitivul dvs. inteligent, cum ar fi un smartphone sau o tabletă, vă recomandăm să activați "Modul avion" pe dispozitivul respectiv, pentru a evita interferenţele cauzate de comunicatii.
- Nu expuneti instrumentul la praf sau vibratii în exces sau la frig ori căldură extremă (precum în lumina directă a soarelui, în apropierea unui încălzitor sau într-o maşină în timpul zilei) pentru a preveni posibilitatea degradării panoului, a avarierii componentelor interne sau a unei funcționări instabile. (Intervalul verificat pentru temperatura de funcționare: 5° – 40°C sau 41° – 104°F.)
- Nu plasaţi obiecte din vinilin, plastic sau cauciuc pe instrument, deoarece acest lucru poate duce la decolorarea panoului sau a claviaturii.
- În cazul unui model cu finisaj lustruit, lovirea suprafeţei instrumentului cu obiecte din metal, porţelan sau alte obiecte dure poate cauza fisurarea sau desprinderea finisajului. Procedați cu atenție.

#### **Întreţinere**

- Când curăţaţi instrumentul, utilizaţi o cârpă moale, uscată sau ușor umedă. Nu utilizați diluanți, solvenți, alcool, lichide de curăţat sau cârpe de şters impregnate cu soluţii chimice.
- În cazul unui model cu finisaj lustruit, îndepărtaţi cu grijă praful şi murdăria folosind o lavetă moale. Nu aplicaţi forţă excesivă în timpul curăţării, deoarece particulele mici de praf pot, de asemenea, să zgârie suprafaţa instrumentului.
- În timpul schimbărilor extreme de temperatură sau umiditate, este posibil să apară condens şi apa să se strângă pe suprafaţa instrumentului. Dacă apa nu este îndepărtată este posibil ca părţile din lemn să o absoarbă şi să se deterioreze. Asiguraţi-vă că ştergeţi apa imediat cu o cârpă moale.

#### **Salvarea datelor**

• Unele date ale acestui instrument sunt reţinute atunci când alimentarea este oprită ([pagina 29\)](#page-28-0). Cu toate acestea, datele salvate se pot pierde din cauza unor erori, a unor greşeli de utilizare etc. Salvaţi datele importante pe un dispozitiv extern, cum ar fi un computer [\(pagina 29](#page-28-0)).

## **Informaţii**

#### **Despre drepturile de autor**

- Copierea de date muzicale disponibile în comerţ, inclusiv, dar fără limitare la date MIDI şi/sau date audio este strict interzisă cu excepţia cazului în care sunt copiate pentru uz personal.
- Acest produs încorporează şi înglobează conţinut asupra căruia Yamaha deţine drepturi de autor sau cu privire la care Yamaha deţine licenţe de utilizare a drepturilor de autor ale unor terţe părţi. Din cauza legilor drepturilor de autor şi a altor legi relevante, NU aveţi dreptul să distribuiţi suportul pe care se salvează sau se înregistrează acest conţinut şi rămâne, practic, identic sau foarte similar cu cel din produs.
	- \* Conţinutul descris mai sus include un program de computer, date cu stilul de acompaniament, datele MIDI, datele WAVE, datele cu înregistrarea vocii, o partitură, datele partiturii etc.
	- \* Aveţi dreptul să distribuiţi suportul pe care s-a înregistrat prestatia dvs. sau productia dvs. muzicală utilizând acest conţinut, în aceste cazuri nefiind obligatorie permisiunea din partea companiei Yamaha Corporation.

#### ■ Despre funcțiile/datele incluse în instrument

• Unele dintre melodiile presetate au fost editate pentru lungime sau montaj, şi nu pot fi identice cu originalele.

#### **Despre acest manual**

- Ilustraţiile, aşa cum sunt prezentate în acest manual, au exclusiv scop instructiv şi este posibil să fie diferite de cele ce apar pe monitorul instrumentului.
- Literele de la finalul numelui de model (cum ar fi "B", "PE") reprezintă culoarea sau finisajul instrumentului. Întrucât acestea se referă exclusiv la aspectul exterior, literele respective au fost omise din acest manual.
- Windows este o marcă comercială înregistrată aparţinând Microsoft® Corporation în Statele Unite şi în alte ţări.
- iPad şi iPhone sunt mărci comerciale aparţinând Apple Inc., înregistrate în S.U.A. şi în alte ţări.
- Android™ este o marcă comercială aparţinând Google LLC.
- Numele companiilor şi numele produselor din acest manual constituie mărci comerciale sau mărci comerciale înregistrate ale companiilor respective.

#### **Acordaj**

• Spre deosebire de un pian acustic, acest instrument nu necesită acordaj de către un expert (deși acordajul poate fi balansat și de către utilizator pentru a corespunde altor voci de instrumente). Acest lucru se datorează faptului că sunetul instrumentelor digitale este menținut întotdeauna perfect.

## **Cuprins**

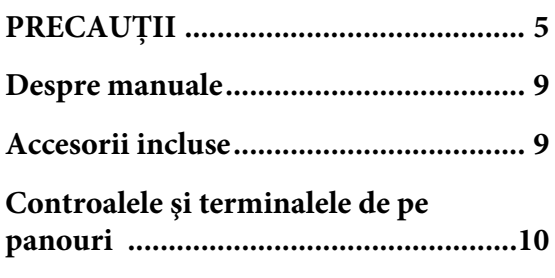

## **[Utilizări de bază](#page-10-0)**

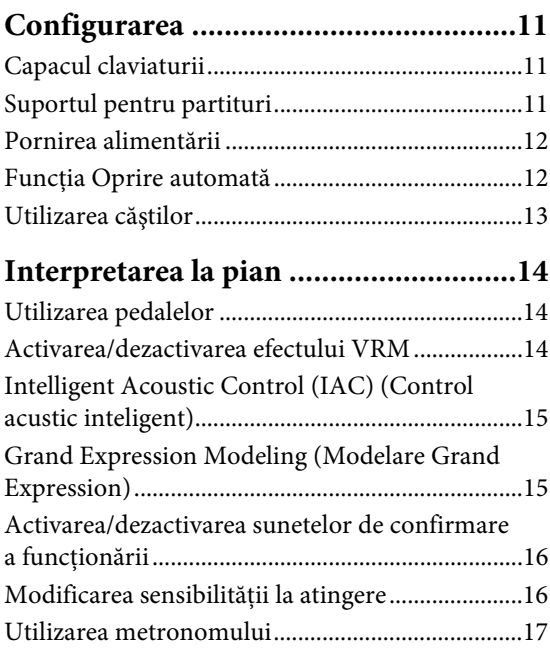

## **[Utilizări avansate](#page-17-0)**

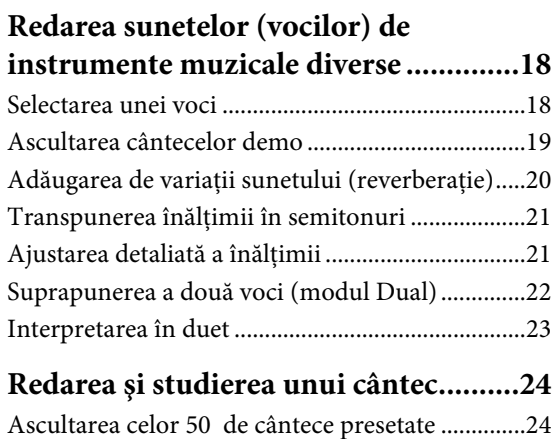

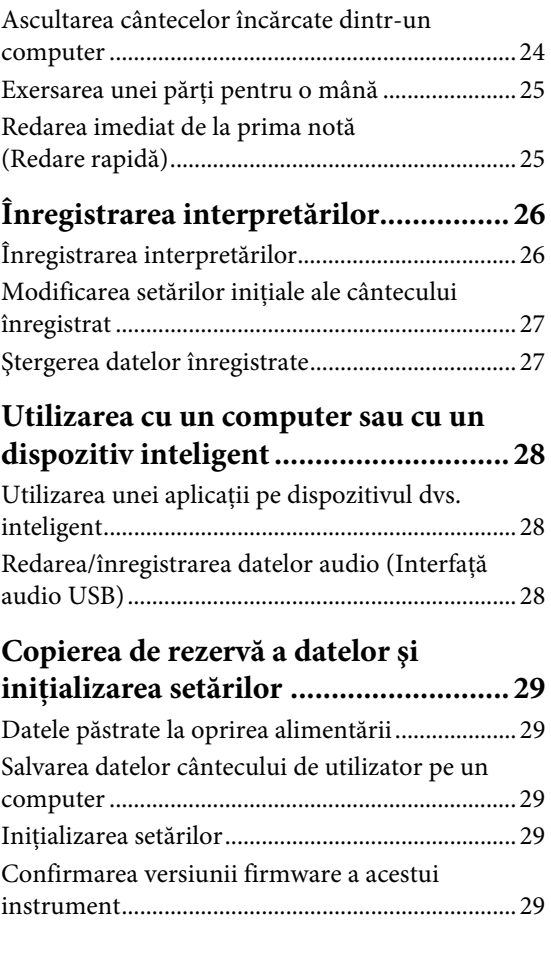

## **[Anexă](#page-29-0)**

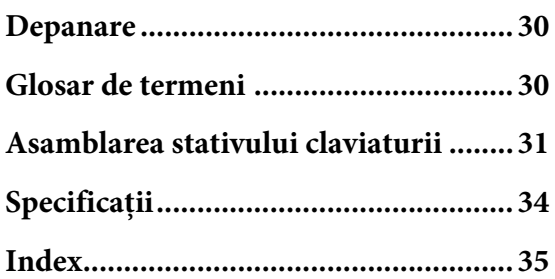

## Vă mulţumim pentru achiziţia produsului Yamaha Digital Piano. Cu o calitate superioară a sunetului

şi comenzi intuitive, instrumentul vă va oferi o experienţă muzicală de excepţie. Vă recomandăm să parcurgeți cu atenție acest manual pentru a vă putea bucura la maximum de funcţiile avansate şi uşor accesibile ale instrumentului. De asemenea, vă recomandăm să păstraţi manualul într-un loc sigur şi la îndemână, pentru consultare ulterioară.

## <span id="page-8-6"></span><span id="page-8-0"></span>**Despre manuale**

Acest instrument are următoarele manuale.

## ■ Manuale incluse

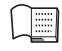

**Manualul proprietarului (această broşură)** Explică modul de utilizare a instrumentului.

#### <span id="page-8-7"></span>**Quick Operation Guide (Ghid rapid de funcţionare) (foaie separată)**

Prezintă sub formă schematică funcțiile atribuite butoanelor şi claviaturii pentru a o însuşire rapidă.

## **Manuale online (PDF)**

### <span id="page-8-8"></span>**Smart Device Connection Manual (Manual de conectare a dispozitivelor inteligente)**

Explică modurile în care se poate conecta instrumentul la un dispozitiv inteligent, precum un smartphone sau o tabletă etc.

### <span id="page-8-2"></span>**Computer-related Operations (Operaţii pe computer)**

Include instructiuni pentru conectarea acestui instrument la un computer şi operaţii asociate cu transferul datelor Cântecului.

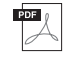

<span id="page-8-3"></span>**MIDI Reference (Referinţe MIDI)**

Contine formatul de date MIDI și diagrama de implementare MIDI, împreună cu descrierea funcţiilor MIDI cum ar fi setările pentru canal MIDI şi control local.

Pentru a obține aceste materiale, accesați site-ul Yamaha destinat descărcărilor, apoi introduceţi numele de model pentru căutarea fişierelor dorite.

## **Yamaha Downloads (Descărcări Yamaha)**

<https://download.yamaha.com/>

#### NOTĂ

Pentru o prezentare generală a funcţiilor MIDI şi utilizării corecte a acestora, căutati "MIDI Basics" (Elemente de bază despre MIDI) (informaţii disponibile doar în limbile engleză, germană, franceză şi spaniolă) pe site-ul Web menţionat mai sus.

## <span id="page-8-5"></span><span id="page-8-1"></span>**Accesorii incluse**

- Manualul proprietarului (această broşură) ×1
- Quick Operation Guide (Ghid rapid de functionare) (foaie separată)  $\times 1$
- "50 Classical Music Masterpieces" (partitură)  $\times 1$
- Online Member Product Registration ×1
- Garantie\*  $\times 1$
- Adaptor  $CA^* \times 1$
- Cablu de alimentare\* $\times 1$
- banchetă\* ×1
- \* Este posibil să nu fie inclus(ă), în funcţie de zona în care vă aflaţi. Verificaţi la distribuitorul Yamaha.

### <span id="page-8-9"></span><span id="page-8-4"></span>**Aplicaţia pentru dispozitive inteligente "Smart Pianist"**

Cu aplicatia special creată "Smart Pianist" de control al pianului rulând pe dispozitivul dvs. inteligent, puteti controla de la distantă pianul digital pentru comoditate și flexibilitate ridicate. Prin prezentarea pe ecran a diverşilor parametri, această aplicaţie vă permite să faceţi setări într-un mod vizual şi mai intuitiv. Pentru detalii suplimentare despre aplicatia "Smart Pianist", consultati următorul site web Yamaha:

[https://www.yamaha.com/kbdapps/](http://yamaha.com/kbdapps/)

Expertul de conectare al aplicației "Smart Pianist" vă ajută să conectați corect acest instrument la dispozitivul dvs. inteligent. Pentru a porni Expertul de conectare, atingeţi " $\equiv$ " (Meniu) în partea stângă sus a ecranului pentru a deschide Ecranul Menu şi apoi atingeți "Instrument" → "Start Connection Wizard (Lansați expertul de conectare)".

## <span id="page-9-3"></span><span id="page-9-0"></span>**Controalele şi terminalele de pe panouri**

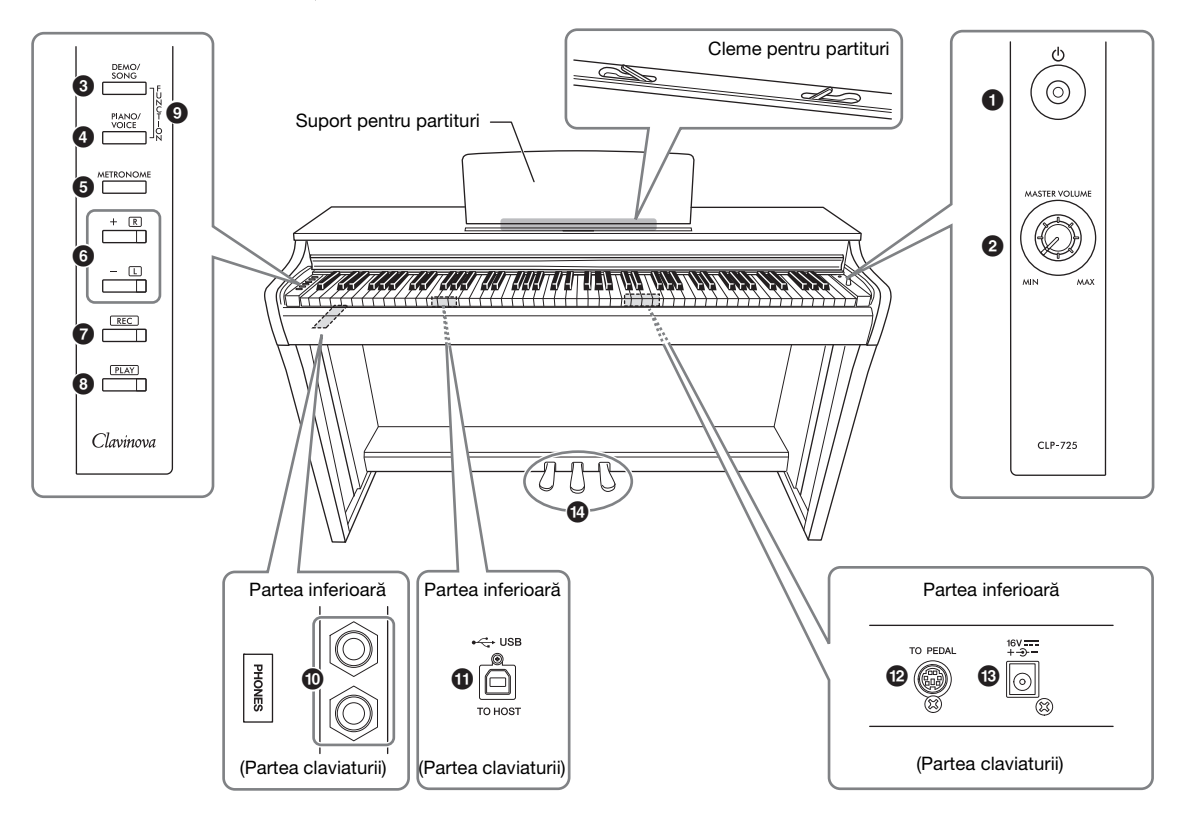

- 1 **[**P**] Întrerupător (standby/pornire) ....[pagina 12](#page-11-2)** Pentru pornirea alimentării sau punerea în standby.
- <span id="page-9-5"></span><span id="page-9-2"></span>2 **Buton rotativ [MASTER VOLUME]** Pentru reglarea volumului întregului sunet.
- 3 **Butonul [DEMO/SONG] ..............paginile [19,](#page-18-1) [24](#page-23-3)** Pentru redarea cântecelor demo şi a cântecelor presetate.
- 4 **Butonul [PIANO/VOICE] ...... paginile [18,](#page-17-3) [20,](#page-19-1) [22](#page-21-1)** Pentru selectarea unei singure voci, a două voci pentru suprapunere sau a unui tip de reverberaţie.
- 5 **Butonul [METRONOME].....................[pagina 17](#page-16-1)** Pentru pornirea sau oprirea metronomului.
- 6 **Butoanele [+R], [–L] ......... paginile [17,](#page-16-1) [18,](#page-17-3) [24,](#page-23-4) [25](#page-24-2)**
	- În general, acestea sunt destinate selectării vocii următoare sau precedente.
	- În timpul redării unui cântec, acestea se folosesc pentru selectarea cântecului următor sau precedent şi (menţinând apăsat butonul [PLAY]) activarea/ dezactivarea individuală a părţilor pentru mâna dreaptă şi pentru mâna stângă.
	- În timpul redării metronomului, acestea se folosesc pentru creşterea sau scăderea tempoului.
- 7 **Butonul [REC].......................................[pagina 26](#page-25-2)** Pentru înregistrarea interpretărilor dvs. la claviatură.
- 8 **Butonul [PLAY] ....................................[pagina 26](#page-25-3)** Pentru redarea interpretării înregistrate.
- 9 **[FUNCTION] ...............................paginile [12](#page-11-3), [21](#page-20-2)** Prin apăsarea continuă şi simultană a butoanelor [DEMO/SONG] şi [PIANO/VOICE] şi apăsarea unei anumite clape, puteţi modifica diverse setări, inclusiv funcția Oprire automată, parametrii de transpunere etc.
- ) **Mufele [PHONES].................................[pagina 13](#page-12-1)** Pentru conectarea unui set de căşti stereo standard.
- <span id="page-9-4"></span>! **Terminal [USB TO HOST] ...................[pagina 28](#page-27-3)** Pentru conectarea la un computer sau la un dispozitiv inteligent, cum ar fi un iPhone sau iPad.
- @ **Mufa [TO PEDAL] ............................... [pagina 32](#page-31-0)** Pentru conectarea cablului de pedală.
- <span id="page-9-1"></span># **Mufa DC IN...........................................[pagina 12](#page-11-2)** Pentru conectarea adaptorului CA.
- \$ **Pedale ....................................................[pagina 14](#page-13-3)** Pentru controlul funcţiilor Expresie şi Susţinere, la fel ca la un pian acustic.

## <span id="page-10-0"></span>Utilizări de bază

## <span id="page-10-1"></span>**Configurarea**

## <span id="page-10-4"></span><span id="page-10-2"></span>**Capacul claviaturii**

### **Pentru a deschide capacul claviaturii:**

Ridicaţi puţin capacul, apoi împingeţi-l şi glisaţi-l până la capăt.

## **Pentru a închide capacul claviaturii:**

Glisati capacul înspre dvs. și coborâti-l usor peste clape.

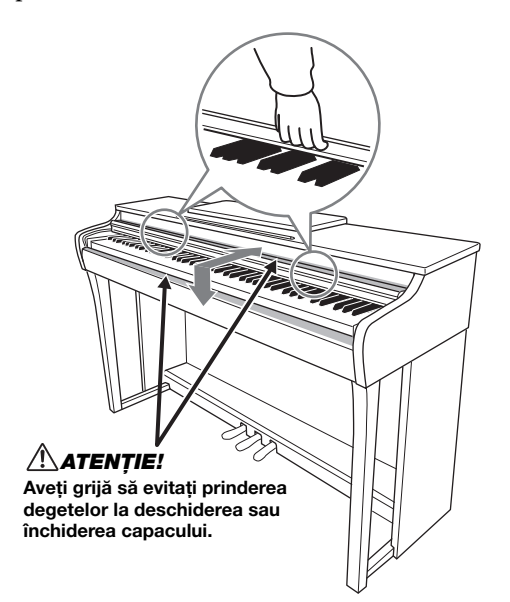

## $\triangle$ Atenție!

- Ţineţi capacul cu ambele mâini atunci când îl deschideţi sau închideţi. Nu îi daţi drumul până când acesta nu este complet deschis sau închis. Aveti grijă să evitati prinderea degetelor (ale dvs. sau ale celorlalţi, în special ale copiilor) între capac şi unitatea principală.
- Nu aşezaţi obiecte, ca de exemplu o bucată de metal sau de hârtie, pe capacului claviaturii. Obiectele mici, aşezate pe capac, pot cădea în interiorul unității la deschiderea capacului, fiind aproape imposibil de scos. Acest lucru ar putea cauza electrocutarea, un scurtcircuit, un incendiu sau alte deteriorări grave ale instrumentului.

## <span id="page-10-5"></span><span id="page-10-3"></span>**Suportul pentru partituri**

### **Pentru a ridica suportul pentru partituri:**

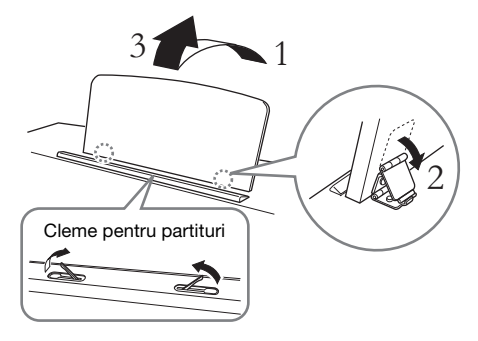

Clemele pentru partituri vă permit să menţineţi fixate paginile cărţilor cu partituri.

### $\triangle$ ATENTIE!

Nu încercaţi să utilizaţi suportul pentru partituri într-o poziţie intermediară. Când coborâţi suportul pentru partituri, nu luaţi mâinile de pe el înainte ca acesta să fie închis complet.

## **Pentru a coborî suportul pentru partituri:**

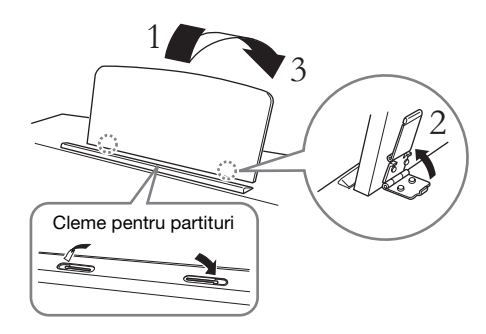

Închideţi Clemele pentru partituri dacă sunt deschise şi coborâţi suportul pentru partituri respectând instrucțiunile de mai jos.

## <span id="page-11-5"></span><span id="page-11-2"></span><span id="page-11-0"></span>**Pornirea alimentării**

## 1. **Conectaţi fişele adaptorului CA în ordinea prezentată în ilustraţie.**

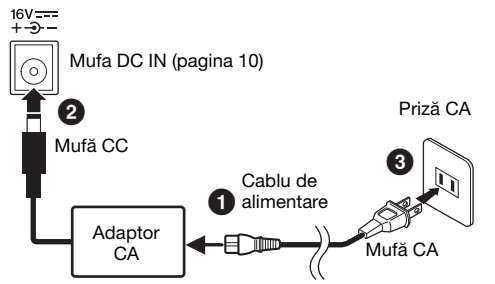

Forma fişei și a prizei diferă în funcție de regiune.

#### AVERTISMENT

Utilizaţi numai adaptorul specificat [\(pagina 34](#page-33-0)). Utilizarea altor adaptoare poate duce la defecţiuni ireparabile ale adaptorului şi ale instrumentului.

## ATENŢIE!

Atunci când aranjaţi produsul, asiguraţi-vă că priza CA poate fi accesată cu uşurinţă. Dacă apar probleme sau defectiuni, întrerupeti imediat alimentarea de la întrerupător şi scoateţi ştecherul din priză.

#### NOTĂ

Respectați această procedură în ordine inversă atunci când deconectaţi adaptorul CA.

## 2. **Treceţi butonul rotativ [MASTER VOLUME**] pe "MIN."

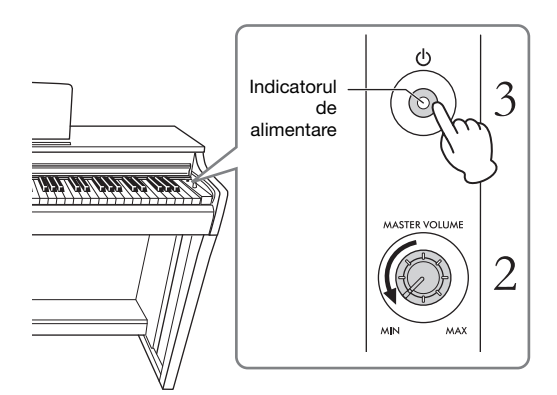

## 3. **Apăsaţi întrerupătorul [**P**] (Standby/ Pornit) pentru a porni alimentarea.**

Indicatorul de alimentare de pe buton se aprinde pentru a semnala faptul că alimentarea este pornită. Pentru a regla volumul întregului sunet al claviaturii, folosiţi butonul rotativ [MASTER VOLUME] în timp ce cântaţi pe claviatură.

Când sunteti pregătit să opriti alimentarea, apăsați din nou timp de o secundă pe întrerupătorul  $[\mathbf{\Phi}]$ (Standby/Pornit). Indicatorul de alimentare se stinge.

### $\triangle$ Atentie!

<span id="page-11-4"></span>Chiar și atunci când întrerupătorul [ $\bigcirc$ ] (Standby/Pornit) este în starea de aşteptare, curentul electric trece prin instrument la un nivel minim. Când nu utilizaţi instrumentul o perioadă de timp mai îndelungată, asiguraţi-vă că scoateţi cablul electric din priza CA de perete.

#### ATENȚIE!

Nu utilizati acest instrument la un nivel de volum ridicat pentru o perioadă lungă de timp, pentru ca auzul dvs. să nu fie afectat.

#### **NOTIFICARE**

La pornirea alimentării, apăsați doar întrerupătorul [ $\bigcirc$ ] (Standby/Pornit). Orice alte operatiuni, cum ar fi apăsarea clapelor, butoanelor sau pedalelor pot cauza defectarea instrumentului.

## <span id="page-11-3"></span><span id="page-11-1"></span>**Funcţia Oprire automată**

Pentru a preveni un consum electric inutil, acest instrument prezintă o funcția de oprire automată, care opreşte automat alimentarea dacă instrumentul nu este în funcțiune timp de aproximativ 30 de minute.

Setare implicită: Activată

Ţinând apăsate simultan [DEMO/SONG] şi [PIANO/VOICE], apăsaţi clapa A#0 pentru a activa funcţia sau clapa A0 pentru a o dezactiva.

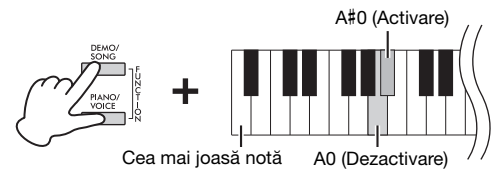

Puteţi dezactiva funcţia şi atunci când porniţi alimentarea instrumentului.

Ţinând apăsată clapa A-1 (cea mai joasă notă), apăsați pe întrerupătorul  $[\mathcal{O}]$  (Standby/Pornit) pentru a porni instrumentul. Indicatorul [REC] iluminează intermitent de trei ori, indicând faptul că funcţia Oprire automată a fost dezactivată.

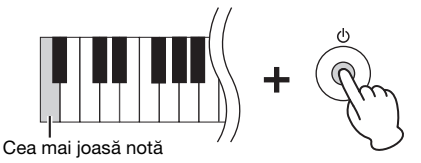

## <span id="page-12-4"></span><span id="page-12-1"></span><span id="page-12-0"></span>**Utilizarea căştilor**

Având în vedere că acest instrument este dotat cu două mufe [PHONES], puteţi conecta două seturi de căşti stereo standard. Dacă utilizaţi un singur set de căşti, introduceţi o fişă în oricare din mufe, fapt ce va dezactiva automat difuzoarele, în conformitate cu setarea implicită.

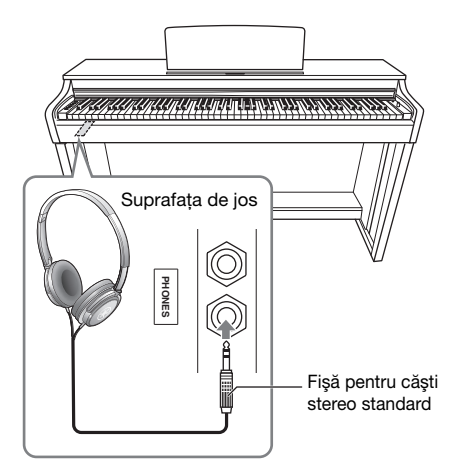

## $\triangle$ ATENȚIE!

Nu utilizaţi căştile la volum ridicat pe perioade îndelungate de timp; acest lucru poate provoca pierderea auzului.

## **Utilizarea cârligului pentru căşti**

Puteţi să agăţaţi căştile pe acest instrument. Pentru instrucţiuni legate de instalarea cârligului pentru căști, consultați secțiunea "Asamblarea stativului claviaturii" de la [pagina 31](#page-30-1).

#### **NOTIFICARE**

Nu agăţaţi nimic altceva pe cârlig în afară de căşti. Nerespectarea acestei instrucţiuni poate duce la deteriorarea instrumentului sau a cârligului.

## <span id="page-12-2"></span>**Setarea pornirii/opririi difuzorului**

Puteti stabili dacă sunetul acestui instrument este sau nu redat întotdeauna prin difuzorul încorporat. Menținând apăsate simultan butoanele [DEMO/ SONG] şi [PIANO/VOICE], apăsaţi una dintre clapele D6 – E6.

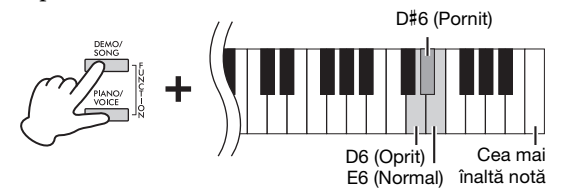

- **Oprit (D6):** Difuzorul nu va fi pornit.
- **Pornit (D**#**6):** Difuzorul va fi utilizat întotdeauna pentru redarea sunetului, chiar dacă este conectat sau nu un set de căşti.
- **Normal (E6):** Difuzorul va fi activat doar în cazul în care căştile nu sunt conectate. (Aceasta este setarea implicită.)

#### NOTĂ

Când este setat la "Pornit", Binaural Sampling și Optimizare stereofonică de mai jos nu sunt operaţionale.

## **Reproducerea senzaţiei naturale de distanţă a sunetului—Binaural Sampling şi Optimizare stereofonică**

Acest instrument prezintă două tehnologii avansate care vă permit să vă bucuraţi de un sunet natural şi realist la modul excepţional, chiar şi atunci când ascultați la căști.

## <span id="page-12-3"></span>**Binaural Sampling (doar pentru vocea "CFX Grand")**

Binaural Sampling este o metodă care utilizează două microfoane speciale așezate la poziția urechii unui interpret şi care înregistrează sunetul pianului aşa cum ar fi efectiv auzit. Ascultarea sunetului cu acest efect prin căşti creează sentimentul că te afli în mijlocul sunetului, ca şi cum ar fi emis efectiv de pian. Mai mult decât atât, puteţi să vă bucuraţi de sunet în mod natural pentru mult timp fără a suferi de oboseală auditivă. Atunci când este selectată Vocea "CFX Grand" implicită ([pagina 18\)](#page-17-4), conectarea căştilor activează automat sunetul Binaural Sampling.

### <span id="page-12-5"></span>**Optimizare stereofonică (voci de pian altele**  decât "CFX Grand")

Optimizarea stereofonică este un efect care reproduce distanţa naturală a sunetului, la fel ca în cazul sunetului oferit de funcția Binaural Sampling, chiar dacă îl ascultaţi în căşti. Atunci când este selectată o voce de pian diferită de "CFX Grand", conectarea căştilor activează automat Optimizarea stereofonică.

#### Setare implicită: On (Activare)

Mentinând apăsat [PIANO/VOICE], apăsati pe clapa F#3 pentru a activa funcţia sau pe clapa F3 pentru a dezactiva functia.

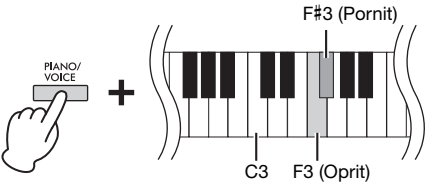

## <span id="page-13-0"></span>**Interpretarea la pian**

## <span id="page-13-7"></span><span id="page-13-3"></span><span id="page-13-1"></span>**Utilizarea pedalelor**

### <span id="page-13-4"></span>**Pedală amortizor (dreapta)**

Apăsarea acestei pedale va susţine notele mai mult timp. Eliberarea acestei pedale, opreşte (amortizează) imediată toate note prelungite. Această pedală dispune și de o funcție "semi pedală", care creează efecte de susţinere parţială, în funcție de cât de mult apăsați pedala.

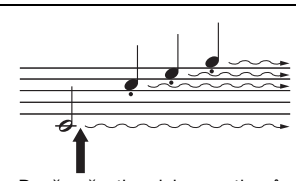

Dacă apăsaţi pedala amortizor în acest moment, această notă şi notele pe care le interpretaţi înainte de eliberarea pedalei sunt sustinute mai mult timp.

## <span id="page-13-6"></span>**Pedală sostenuto (centru)**

Apăsarea acestei pedale în timp ce se menţin notele apăsate va susţine notele respective (ca în cazul apăsării prealabile a pedalei amortizor), însă toate notele interpretate în continuare nu vor fi susţinute. Acest lucru face posibilă susţinerea unui acord sau a unei note joase individuale, de exemplu, celelalte note fiind interpretate "staccato".

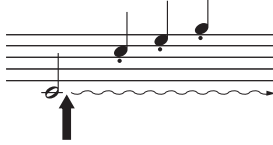

Când apăsaţi pedala sostenuto în timp ce păstraţi nota, aceasta va fi sustinută atâta timp cât apăsaţi pedala.

## <span id="page-13-5"></span>**Pedală soft (stânga)**

Apăsarea acestei pedale va reduce volumul şi va modifica uşor timbrul notelor. Notele interpretate înainte de apăsarea acestei pedale nu vor fi afectate.

## <span id="page-13-9"></span><span id="page-13-2"></span>**Activarea/dezactivarea efectului VRM**

Tehnologia VRM (Virtual Resonance Modeling) (Modelare a rezonanței virtuale) recreează cu acurateţe sunetul plăcii de rezonanţă şi al coardelor unui pian acustic de concert. Atunci când selectaţi o voce de pian ([pagina 18\)](#page-17-4), apăsarea pedalei amortizor activează efectul VRM. Pentru detalii privind VRM, consultaţi [pagina 30](#page-29-3).

## NOTĂ Dacă pedala amortizor nu

funcţionează, verificaţi dacă este corect conectat cablul de pedală la unitatea principală [\(pagina 32](#page-31-0)).

#### <span id="page-13-8"></span>Funcţia Semi pedală

Această funcţie vă permite să variaţi durata de susţinere în funcție de cât de mult se apasă pedala. Cu cât apăsaţi pedala mai mult cu atât sunetul este mai prelungit. De exemplu, dacă apăsaţi pedala amortizor şi toate notele pe care le cântaţi sună cam sumbru și tare, cu prea multă susţinere, puteţi degaja pedala până la jumătate sau mai sus pentru a reduce susținerea (sunetul sumbru).

#### NOTĂ

În timp ce pedala sostenuto este menţinută apăsată, vocile de orgă şi coarde sună continuu, fără să scadă în intensitate, după ce notele au fost eliberate.

#### NOTĂ

Când selectati vocea Jazz Organ ([pagina 18\)](#page-17-4), apăsarea pedalei stânga comută între rotirea rapidă/lentă a difuzorului rotativ. Când selectaţi vocea Vibraphone ([pagina 18](#page-17-4)), apăsarea pedalei stânga permite activarea şi dezactivarea funcţia Vibrato.

Setare implicită:

On (Pornit)

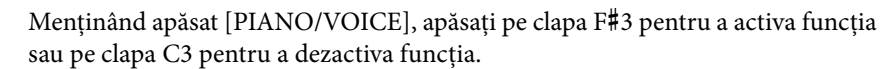

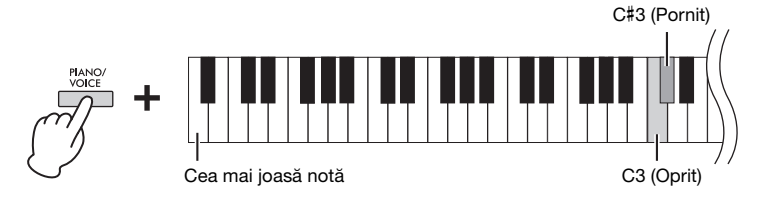

## <span id="page-14-3"></span><span id="page-14-0"></span>**Intelligent Acoustic Control (IAC) (Control acustic inteligent)**

Această funcție ajustează și controlează automat calitatea sunetului în funcție de volumul general al instrumentului. Chiar dacă volumul este redus, aceasta vă permite să auziţi clar atât sunetele joase, cât şi sunetele înalte.

## Pentru a activa/dezactiva functia IAC:

Menţinând apăsate simultan [DEMO/SONG] şi [PIANO/VOICE], apăsaţi pe clapa C#2 pentru a activa funcţia sau pe clapa C2 pentru a dezactiva funcţia.

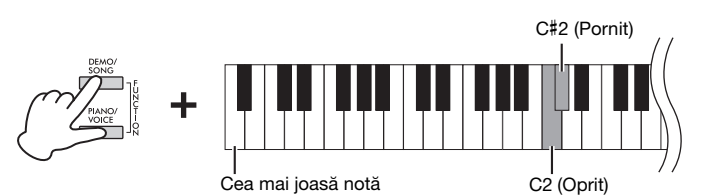

## **Pentru a ajusta adâncimea IAC:**

În timp ce mentineti apăsate simultan butoanele [DEMO/SONG] și [PIANO/ VOICE], apăsaţi pe clapa D2 pentru a reduce valoarea sau pe clapa E2 pentru a o creşte.

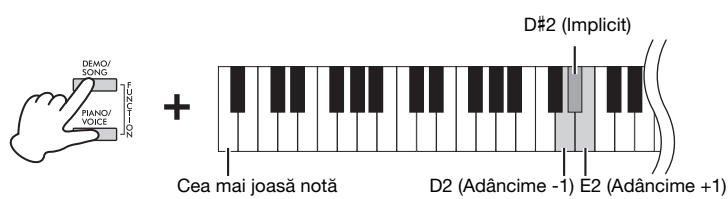

Cu cât valoarea este mai mare, cu atât sunetele joase şi cele înalte se aud mai clar la niveluri scăzute ale volumului.

Setare implicită: On (Pornit)

Interval de setare:  $-3 - +3$ 

Setare implicită: 0 (D#2)

## <span id="page-14-2"></span><span id="page-14-1"></span>**Grand Expression Modeling (Modelare Grand Expression)**

Atunci când este selectată o voce de pian [\(pagina 18\)](#page-17-4), puteți să adăugați efecte de modelare Grand Expression, care simulează tranziţiile sonore fizice ale unui pian real. Dacă această caracteristică este setată la "Dinamic", puteți controla nuanțe extrem de subtile ale interpretării şi sunetului modificând intensitatea şi sensibilitatea la atingerea clapelor în timpul interpretării. Când funcția este setată la "Static", nuanțele sunt în general fixe. Pentru detalii privind Grand Expression Modeling (Modelare Grand Expression), consultati [pagina 30](#page-29-4).

Menţinând apăsat [PIANO/VOICE], apăsaţi pe clapa A#3 pentru a activa funcţia sau pe clapa A3 pentru a dezactiva funcția.

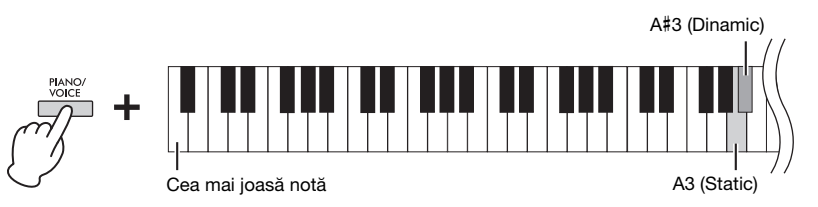

Setare implicită: Dinamic

## <span id="page-15-3"></span><span id="page-15-0"></span>**Activarea/dezactivarea sunetelor de confirmare a funcţionării**

Atunci când o configuraţie este modificată cu ajutorul unei combinaţii dintre un buton și o clapă, se aude un sunet de funcționare ("On" (Activare) "Off" (Dezactivare), clic, introducere valoare tempo). Acest sunet de confirmare poate fi activat (ON) sau dezactivat (OFF), după cum doriţi.

Menţinând apăsate simultan [DEMO/SONG] şi [PIANO/VOICE], apăsaţi pe clapa A#-1 pentru a activa sunetele sau pe clapa A-1 pentru a dezactiva sunetele.

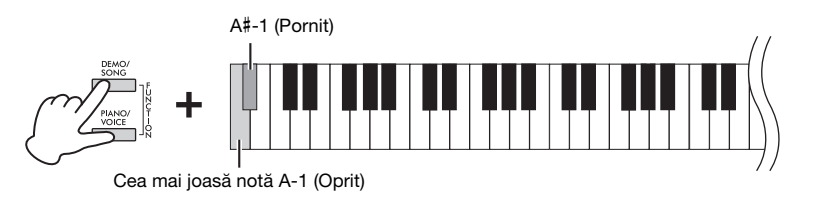

Setare implicită: On (Pornit)

## <span id="page-15-2"></span><span id="page-15-1"></span>**Modificarea sensibilităţii la atingere**

Puteţi specifica sensibilitatea la atingere (cum reacţionează sunetele la modul în care interpretaţi la clape).

Menţinând apăsat butonul [PIANO/VOICE], apăsaţi pe una dintre clapele  $C6 - D#6.$ 

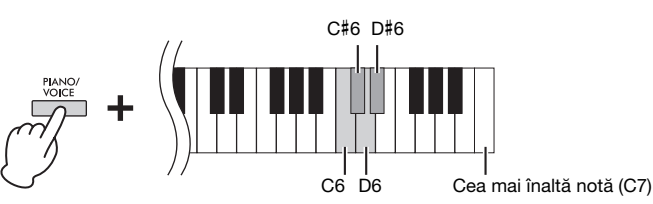

**NOTĂ** 

Această setare este dezactivată pentru unele voci, cum ar fi sunetul de orgă.

Setare implicită: Mediu (C#6)

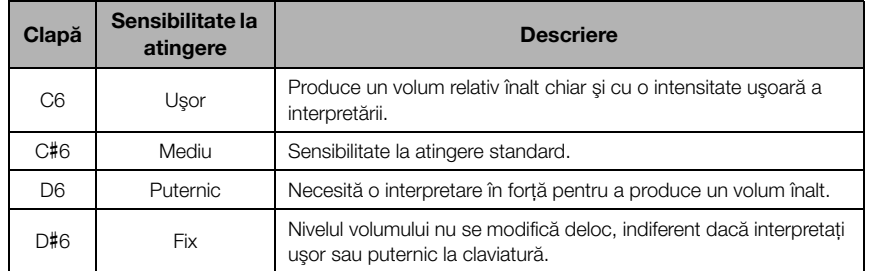

## <span id="page-16-4"></span><span id="page-16-1"></span><span id="page-16-0"></span>**Utilizarea metronomului**

Caracteristica metronom este avantajoasă pentru exersarea cu un tempo exact. Pentru a porni şi a opri metronomul, apăsaţi [METRONOME].

### **Setarea pentru metronom**

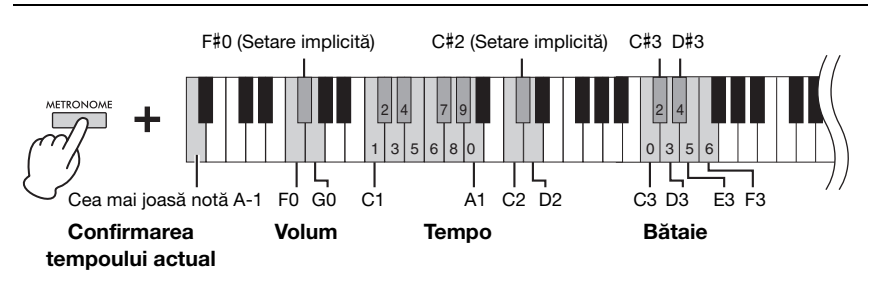

## **Confirmare vocală a valorii Tempo actuale (în limba engleză)**

Menţinând apăsat butonul [METRONOME], apăsaţi clapa A-1 (cea mai joasă notă).

### <span id="page-16-5"></span><span id="page-16-3"></span>**Selectarea bătăii (metrului muzical)**

Menţinând apăsat butonul [METRONOME], apăsaţi pe una dintre clapele C3 – F3. Prima bătaie este accentuată cu un sunet de clopoţel, iar restul cu clicuri. Setarea implicită este 0 (C3). În această setare, se aud clicuri pentru toate bătăile.

### <span id="page-16-6"></span><span id="page-16-2"></span>**Ajustarea tempoului**

Tempoul metronomului poate fi setat între 5 şi 280 de bătăi pe minut.

**• Pentru a mări sau micşora valoarea cu 1:** 

Menţinând apăsat butonul [METRONOME], apăsaţi pe [+R] pentru a mări sau [– L] pentru a micşora.

În timpul redării metronomului, apăsaţi pe [+R] pentru a mări sau [–L] pentru a micşora.

**• Pentru a mări sau micşora valoarea cu 10:** 

În timp ce menţineţi apăsat butonul [METRONOME], apăsaţi pe clapa D2 pentru a mări sau pe clapa C2 pentru a micşora.

**• Pentru a specifica o valoare numerică:** 

În timp ce menţineţi apăsat [METRONOME], apăsaţi în ordine succesivă pe clapele C1-A1 relevante şi apoi eliberaţi [METRONOME] pentru a introduce valoarea.

**• Reiniţializarea valorii la setarea implicită (120)** 

<span id="page-16-7"></span>În timp ce mențineți apăsat [METRONOME], apăsați simultan pe [+R] și [-L] sau apăsaţi pe clapa C#2. În timpul redării metronomului, apăsaţi simultan pe [+R] şi pe [–L].

### **Reglarea volumului**

În timp ce mențineți apăsat butonul [METRONOME], apăsați pe clapa G0 pentru a mări volumul sau pe clapa F0 pentru a-l micşora. Pentru a reiniţializa la setarea implicită, apăsaţi pe clapa F#0 în timp ce menţineţi apăsat butonul [METRONOME].

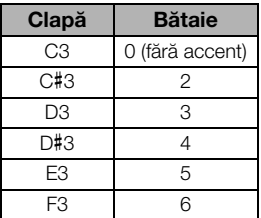

#### NOTĂ

O valoare numerică este citită cu voce tare atunci când este apăsată o clapă relevantă. Dacă valoarea introdusă nu se încadrează în intervalul de setare, va fi ignorată.

Interval de setare:  $1 - 10$ 

Setare implicită: 7 (F#0)

## <span id="page-17-1"></span><span id="page-17-0"></span>**Redarea sunetelor (vocilor) de instrumente muzicale diverse**

## <span id="page-17-6"></span><span id="page-17-3"></span><span id="page-17-2"></span>**Selectarea unei voci**

## Pentru a selecta "CFX Grand":

Apăsaţi doar [PIANO/VOICE].

## **Pentru a selecta altă voce:**

După apăsarea butonului [PIANO/VOICE], apăsaţi pe [+R] sau [–L] pentru a selecta vocea următoare sau precedentă.

### **Pentru a selecta o anumită voce:**

În timp ce mențineți apăsat [PIANO/VOICE], apăsați pe una din clapele C1 - A1. Pentru detalii despre ce voce este atribuită fiecărei clape, consultaţi lista de mai jos.

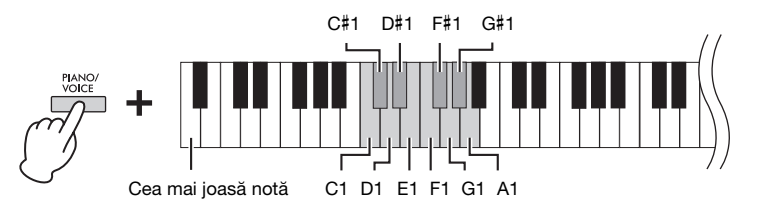

#### NOTĂ

Pentru a auzi caracteristicile vocilor, redaţi cântecele demo [\(pagina 19](#page-18-0)).

## <span id="page-17-5"></span><span id="page-17-4"></span>**Listă de voci**

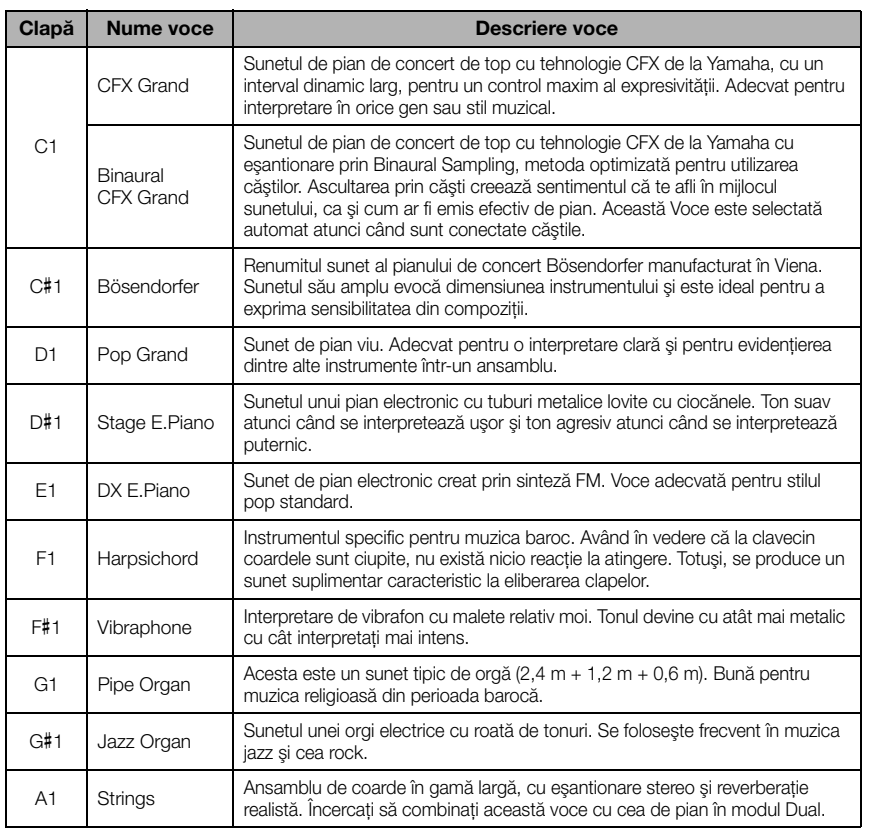

## <span id="page-18-2"></span><span id="page-18-1"></span><span id="page-18-0"></span>**Ascultarea cântecelor demo**

Pentru toate vocile instrumentului sunt furnizate cântece demo individuale speciale.

## 1. **Apăsaţi pe [DEMO/SONG] pentru a începe redarea.**

Începe cântecul demo pentru vocea curentă. În timpul redării, lampa [PLAY] luminează intermitent în tempoul curent.

Redarea cântecelor demo va continua începând de la cântecul selectat. După ultimul cântec demo, succesiunea revine la primul cântec demo şi se repetă până când o opriți.

#### **Pentru a schimba cântecul demo în timpul redării:**

Apăsaţi pe [+R] sau [–L] pentru a trece la cântecul demo următor sau precedent. Pentru a trece la un anumit cântec demo, simultan mențineți apăsat [DEMO/SONG] şi apăsaţi una dintre clapele C1 – A1.

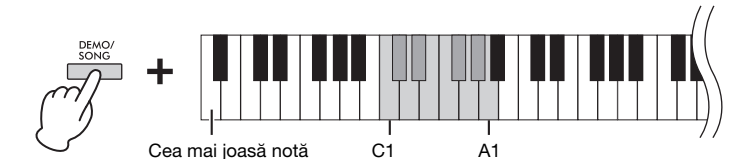

## 2. **Apăsaţi pe [DEMO/SONG] sau [PLAY] pentru a opri redarea.** Lampa [PLAY] se închide.

#### <span id="page-18-3"></span>**Listă de cântece demo**

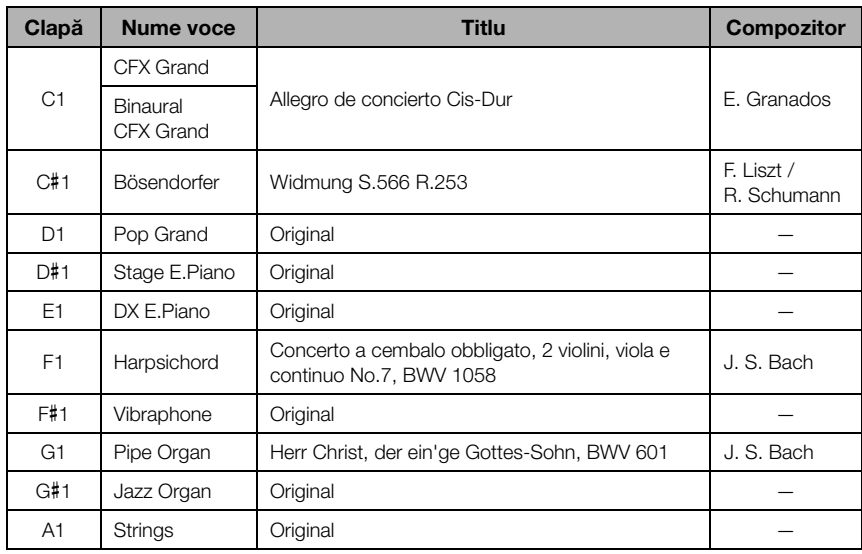

Cântecele demo, în afară de cântecele originale, sunt scurte extrase rearanjate din compoziţiile originale. Cântecele demo originale sunt compoziţii originale Yamaha (© Yamaha Corporation).

#### **NOTĂ**

Dacă doriţi să modificaţi tempoul de redare, consultaţi [pagina 17](#page-16-2).

## <span id="page-19-1"></span><span id="page-19-0"></span>**Adăugarea de variaţii sunetului (reverberaţie)**

Acest instrument prezintă mai multe tipuri de reverberaţie care adaugă un plus de adâncime şi expresie sunetului pentru a crea o ambianță acustică realistă. Tipul și adâncimea corespunzătoare ale reverberației sunt setate automat la selectarea fiecărei voci şi a fiecărui cântec. Din acest motiv, nu este nevoie să se selecteze tipul de reverberaţie; dar îl puteţi modifica dacă doriţi.

### **Pentru a selecta un tip de reverberaţie:**

În timp ce menţineţi apăsat [PIANO/VOICE], apăsaţi pe una din clapele C2 – E2.

<span id="page-19-5"></span>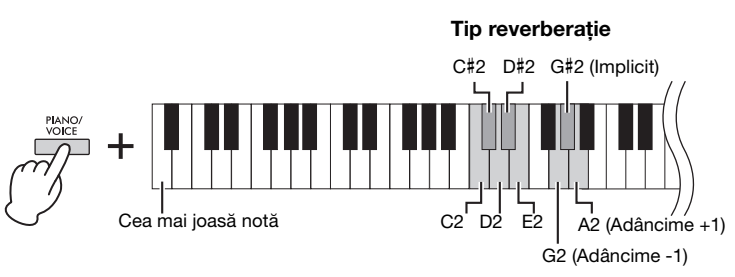

Adâncime reverberaţie

## <span id="page-19-3"></span>**Listă tipuri de reverberaţie**

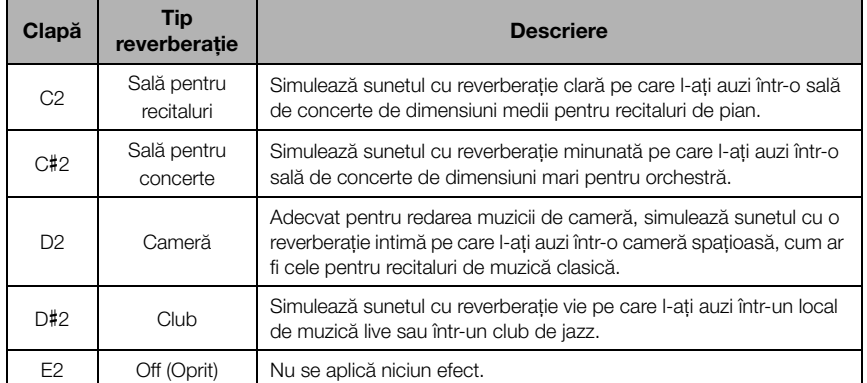

## <span id="page-19-2"></span>**Pentru a regla adâncimea reverberaţiei:**

Menţinând apăsat butonul [PIANO/VOICE], apăsaţi pe clapa G2 pentru a reduce valoarea cu 1 sau pe clapa A2 pentru a creşte valoarea cu 1.

În timp ce menţineţi apăsat [PIANO/VOICE], apăsaţi pe clapa G#2 pentru a reiniţializa opţiunea Adâncime reverberaţie la setarea implicită, care este cea mai potrivită valoare pentru vocea curentă.

Interval de setare:

0 (niciun efect) – 20 (adâncime maximă)

#### <span id="page-19-4"></span>Reverberaţie în modul Dual ([pagina 22](#page-21-0))

Se atribuie în mod automat un tip de reverberaţie optimă pentru combinatia de voci.

## <span id="page-20-2"></span><span id="page-20-0"></span>**Transpunerea înălţimii în semitonuri**

Puteți schimba înălțimea întregii claviaturi în sus sau în jos, în trepte de câte un semiton, pentru a facilita interpretarea în chei muzicale dificile sau pentru a potrivi cu ușurință înălțimea claviaturii la intervalul unui interpret vocal sau al altor instrumente. De exemplu, dacă se selectează "+5", interpretarea clapei C produce înălţimea F, permiţându-vă să interpretaţi un cântec în nota F major ca şi când ar fi în nota C major.

### **Pentru a transpune înălţimea în jos:**

Menținând apăsate simultan butoanele [DEMO/SONG] și [PIANO/VOICE], apăsaţi o clapă din intervalul F#2 (-6) şi B2 (-1).

### **Pentru a transpune înălţimea în sus:**

Menţinând apăsate simultan butoanele [DEMO/SONG] şi [PIANO/VOICE], apăsaţi o clapă din intervalul C#3 (+1) şi F#3 (+6).

### **Pentru a restaura înălţimea normală:**

Menținând apăsate [DEMO/SONG] și [PIANO/VOICE], apăsați pe clapa C3.

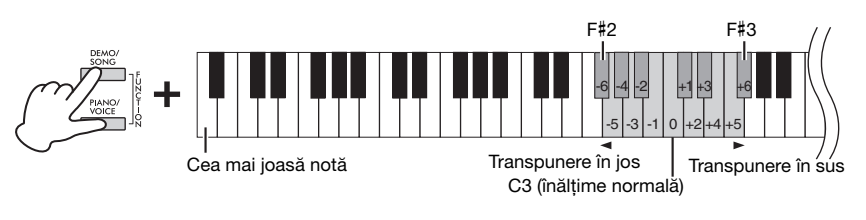

#### NOTĂ

Setarea de transpunere afectează nu numai înăltimea claviaturii, dar şi înălţimea redării cântecului ([pagina 24\)](#page-23-1). Nu puteţi configura independent setarea de transpunere din secţiunea Transpunere pentru tastatură şi pentru cântec.

Interval de setare:  $-6 - 0 - +6$ 

Setare implicită: 0

## <span id="page-20-3"></span><span id="page-20-1"></span>**Ajustarea detaliată a înălţimii**

Puteţi ajusta detaliat înălţimea întregului instrument în trepte de aproximativ 0,2 Hz. Acest lucru vă permite să acordati cu precizie înăltimea claviaturii cu cea a altor instrumente sau cu muzica de pe CD.

#### **Pentru ajustare în sus (în trepte de aproximativ 0,2 Hz):**

Mențineți apăsate simultan [DEMO/SONG] şi [PIANO/VOICE] şi apăsaţi pe [+R].

## **Pentru ajustare în jos (în trepte de aproximativ 0,2 Hz):**

Mentineti apăsate simultan [DEMO/SONG]  $si$  [PIANO/VOICE] si apăsați pe  $[-L]$ .

### **Pentru a seta înălţimea la 442,0 Hz:**

Mențineți apăsate simultan [DEMO/ SONG] şi [PIANO/VOICE] şi apăsaţi pe clapa C#1.

### **Pentru a restaura înălţimea implicită (440,0 Hz):**

Menţinând apăsate simultan butoanele [DEMO/SONG] şi [PIANO/VOICE], apăsaţi simultan pe [+R] şi pe [–L]. Ca alternativă, puteţi să apăsaţi pe clapa C1 în timp ce menţineţi apăsate simultan butoanele [DEMO/SONG] şi [PIANO/VOICE].

<span id="page-20-5"></span>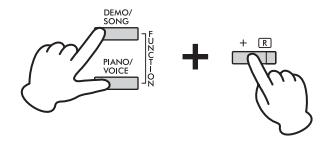

#### <span id="page-20-4"></span>Hz (Hertz)

Această unitate de măsură se referă la frecventa unui sunet și reprezintă numărul de vibraţii pe secundă al unei unde de sunet.

#### Interval de setare:

414,8 – 466,8 Hz

#### Setare implicită:

 $A3 = 440,0$  Hz

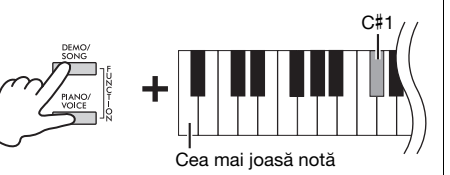

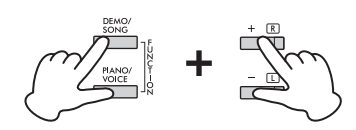

## <span id="page-21-2"></span><span id="page-21-1"></span><span id="page-21-0"></span>**Suprapunerea a două voci (modul Dual)**

Puteţi suprapune două voci şi le puteţi reda simultan pentru a crea un sunet mai bogat.

## 1. **Activaţi modul Dual.**

În timp ce mențineți apăsat [PIANO/VOICE], mențineți apăsate simultan două clape dintre C1 şi A1 pentru a selecta cele două voci dorite. Pentru informaţii despre vocile atribuite clapelor, consultați "Listă de voci" ([pagina 18\)](#page-17-5).

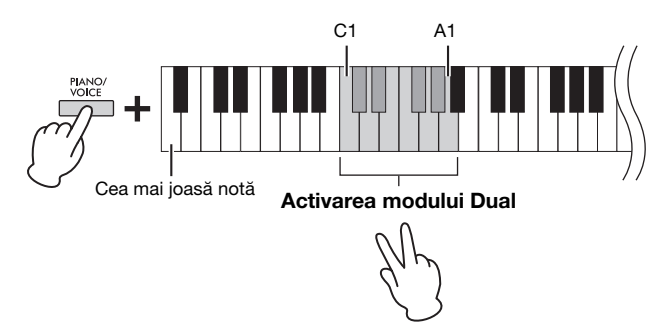

Vocea atribuită celei mai joase clape va fi desemnată ca fiind Vocea 1, iar vocea atribuită clapei superioare va fi desemnată ca fiind Vocea 2. Nu puteţi atribui în acelaşi timp aceeaşi voce pentru Vocea 1 şi Vocea 2 în modul Dual.

#### <span id="page-21-3"></span>**Pentru a schimba octava pentru fiecare voce:**

Menţinând apăsat butonul [PIANO/VOICE], apăsaţi pe una dintre clapele F5 – G5 sau A5 – B5, după cum se arată în ilustraţia de mai jos. De exemplu, dacă apăsaţi de două ori pe clapa B5 în timp ce mențineți apăsat butonul [PIANO/VOICE], Vocea 1 va fi mutată în sus cu două octave. Pentru a restaura setarea implicită, menţineţi apăsat butonul [PIANO/VOICE] și apăsati în același timp pe clapa  $A#5$  pentru Vocea 1 sau pe clapa F#5 pentru Vocea 2.

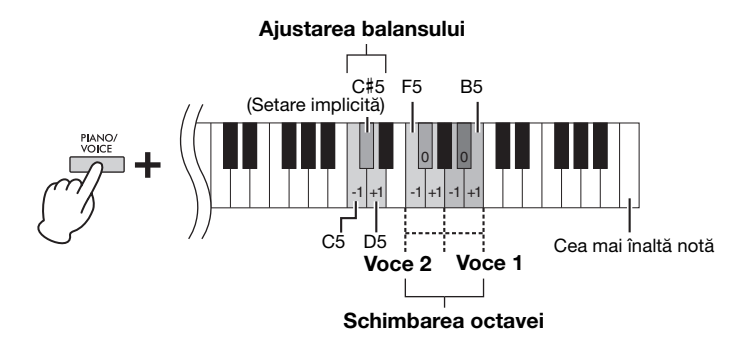

#### **Pentru a ajusta balansul dintre două voci:**

În timp ce mentineti apăsat butonul [PIANO/VOICE], apăsați pe clapa C5 pentru a reduce valoarea sau pe clapa D5 pentru a o mări. Apăsarea pe clapa C5 creşte volumul Vocii 2, iar apăsarea pe clapa D5 creşte volumul Vocii 1. Pentru a reseta valoare implicită pentru fiecare combinaţie de voci, apăsaţi pe clapa C#5.

## 2. **Pentru a ieşi din modul Dual, apăsaţi pe [PIANO/VOICE].**

#### **NOTĂ**

Modurile Dual şi Duo [\(pagina 23\)](#page-22-0) nu pot fi activate în acelaşi timp.

Interval de setare:  $-2 - 0 - +2$ 

Interval de setare: -6 – (setare implicită) – +6

Setare implicită: Diferă în funcţie combinaţia de voci.

## <span id="page-22-1"></span><span id="page-22-0"></span>**Interpretarea în duet**

Această funcție permite interpretarea în duet la același instrument: un interpret în partea stângă și celălalt în partea dreaptă, în acelaşi interval de octave şi cu aceeaşi voce.

## 1. **Menţinând apăsat [PIANO/VOICE], apăsaţi simultan pe [+R] şi [–L] pentru a activa modul Duo.**

Claviatura se împarte în două secţiuni, punctul de împărţire fiind clapa E3.

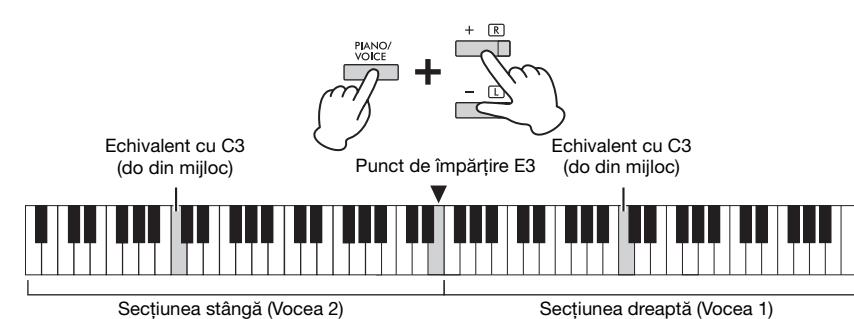

## 2. **O persoană poate interpreta în secţiunea stângă a claviaturii, iar cealaltă – în secţiunea dreaptă.**

Funcţionarea pedalelor se modifică după cum urmează:

- Pedală dreapta: aplică functia Sustinere pentru sectiunea dreaptă.
- **Pedală centru:** aplică funcţia Susţinere pentru ambele secţiuni.
- **Pedală stânga:** aplică funcţia Susţinere pentru secţiunea stângă.

**Pentru a schimba octava pentru fiecare secţiune:** 

Procedaţi la fel ca în modul Dual [\(pagina 22](#page-21-0)).

Pentru a ajusta balansul volumului între cele două sectiuni ale claviaturii: Procedati la fel ca în modul Dual [\(pagina 22](#page-21-0)).

## 3. **Pentru a ieşi din modul Duo, menţineţi apăsat simultan [PIANO/VOICE] şi apăsaţi [+R] şi [–L].**

## **Selectarea tipului Duo**

Puteţi seta modul în care este emis sunetul din difuzoare. Atunci când selectaţi "Separat", sunetul de pe partea stângă este emis prin difuzorul din stânga, iar cel din secţiunea dreaptă este emis prin difuzorul din partea dreaptă. Atunci când selectați "Echilibrat", sunetul din ambele părți este emis din ambele difuzoare, cu un balans natural.

Menţinând apăsat butonul [PIANO/VOICE], apăsaţi pe clapa A4 sau pe clapa A#4 pentru a modifica setarea.

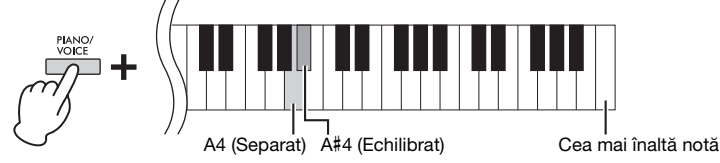

#### NOTĂ

- Nu puteti asocia punctul de împărţire cu altă clapă decât E3.
- În modul Duo, VRM nu este funcţională.
- Atunci când tipul Duo este setat la "Separat", Reverberaţie şi Binaural Sampling/Stereophonic Optimizer nu sunt funcționale.
- În cazul în care claviatura este în modul Dual, activarea modului Duo va avea drept consecinţă ieşirea din modul Dual, iar Vocea 1 este utilizată pe întreaga claviatură.

Interval de setare:  $-2 - 0 - 12$ 

Interval de setare:  $-6 - 0 - +6$ 

Setare implicită: Separat

## <span id="page-23-8"></span><span id="page-23-0"></span>**Redarea şi studierea unui cântec**

## <span id="page-23-7"></span><span id="page-23-5"></span><span id="page-23-4"></span><span id="page-23-1"></span>**Ascultarea celor 50 de cântece presetate**

Pe lângă cântecele demo, sunt furnizate cântece presetate pentru a fi ascultate cu plăcere.

- 1. **Găsiţi numărul cântecului din "50 Classical Music Masterpieces" pe care doriţi să îl redaţi.**
- <span id="page-23-3"></span>2. **În timp ce menţineţi apăsat butonul [DEMO/SONG], apăsaţi o clapă din intervalul C2 – C**#**6 pentru a porni redarea.**

Numărul fiecărui cântec presetat pentru pian este atribuit clapelor C2 – C#6.

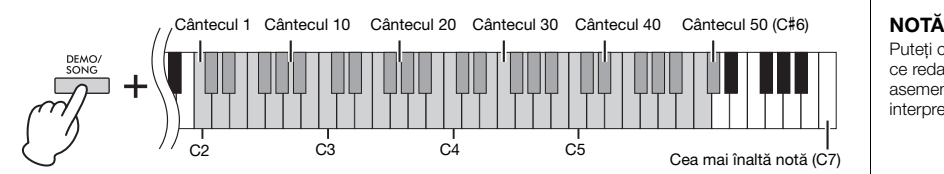

În timpul redării, lămpile [+R] şi [–L] luminează, iar lampa [PLAY] luminează intermitent în tempoul curent. Redarea cântecelor presetate continuă în secvenţă, începând cu cântecul selectat. După ultimul cântec presetat, succesiunea revine la primul cântec presetat şi se repetă până când o opriţi.

#### **Pentru a schimba cântecul presetat în timpul redării:**

Apăsaţi pe [+R] sau [–L] pentru a trece la cântecul presetat următor sau precedent sau selectați direct cântecul dorit menținând apăsat butonul [DEMO/SONG] și apăsând pe clapa corespunzătoare.

#### **Pentru a schimba tempoul în timpul redării:**

Menținând apăsat butonul [METRONOME], apăsați pe [+R] sau pe [-L] pentru a creşte sau a reduce cu 1 valoarea pentru Tempo. Celelalte instrucţiuni sunt identice cu cele pentru tempoul metronomului ([pagina 17](#page-16-2)).

#### **Pentru a efectua redarea de la începutul cântecului**

în timpul redării, apăsaţi pe [+R] şi [–L] simultan pentru a sări la poziţia de redare de la începutul cântecului, apoi continuaţi redarea la ultimul tempo specificat.

## 3. **Apăsaţi pe [DEMO/SONG] sau [PLAY] pentru a opri redarea.**

Lămpile [PLAY], [+R] şi [–L] se sting.

## <span id="page-23-2"></span>**Ascultarea cântecelor încărcate dintr-un computer**

Puteţi să transferaţi până la 10 cântece dintr-un computer în acest instrument şi apoi le puteţi reda. Pentru detalii despre transferarea cântecelor dintr-un computer şi redarea lor pe acest instrument, consultați secțiunea "Computer-related Operations" (Operaţii pe computer) de pe site-ul Web [\(pagina 9](#page-8-2)).

**Tipuri de fişiere care pot fi transferate de pe şi pe un computer** Fişiere cu extensia .mid (format SMF 0 sau 1)

#### <span id="page-23-6"></span>Cântec:

În acest manual, datele interpretării poartă denumirea de "cântec". Aceste interpretări includ 50 de cântece presetate și cântece demo.

Puteţi cânta la claviatură în timp ce redaţi un cântec presetat. De asemenea, puteţi schimba vocea interpretată la claviatură.

#### NOTĂ

Cântecele presetate, cântecele demo şi alte cântece (maximum zece) transferate de pe un computer pot fi redate consecutiv în fiecare categorie.

#### NOTĂ

Puteţi importa cântece suplimentare încărcând fişiere SMF de pe un computer. Pentru detalii, consultaţi documentul "Computer-related Operations" (Operaţii pe computer) de pe site-ul Web ([pagina 9\)](#page-8-2).

#### NOTĂ

Anumite fişiere MIDI în formatul SMF 0 sau 1 este posibil să conțină date care nu sunt acceptate de pianul dvs. digital. Într-un asemenea caz, fişierele este posibil să nu fie redate aşa cum s-a intenţionat iniţial. Dacă vă aflaţi în această situaţie, configurarea canalelor de redare a cântecelor la "1&2" ar putea avea ca efect o redare mai bună a cântecului. Pentru detalii, consultati secțiunea "Computer-related Operations" (Operaţii pe computer) de pe site-ul Web [\(pagina 9](#page-8-2)).

<span id="page-24-3"></span>NOTĂ

**NOTĂ** 

Selectarea altui cântec va reinițializa starea activă/inactivă.

Cântecele 16 – 20 din colectia .50 Classical Music Masterpieces" sunt cântece pentru duet. Partea pentru mâna dreaptă este pentru primul pianist, iar partea pentru mâna stângă este pentru cel de-al doilea pianist.

## <span id="page-24-2"></span><span id="page-24-0"></span>**Exersarea unei părţi pentru o mână**

Toate cântecele cu excepția celor demo [\(pagina 19](#page-18-0)) vă permit să activați sau să dezactivați individual părțile pentru mâna stângă și pentru mâna dreaptă. De exemplu, dezactivând [+R], puteți studia partea pentru mâna dreaptă în timp ce este redată partea pentru mâna stângă şi invers.

- 1. **Începeţi redarea unui cântec presetat ([pagina 24\)](#page-23-1) sau a unui cântec de utilizator ([pagina 26](#page-25-4)).**
- 2. **Menţinând apăsat [PLAY], apăsaţi pe [+R] sau [–L] pentru a activa/dezactiva partea respectivă.**

Apăsând același buton în mod repetat în timp ce mențineți apăsat [PLAY], se activează şi se dezactivează redarea. Lampa butonului luminează pentru a indica faptul că partea corespunzătoare este activă.

<span id="page-24-4"></span>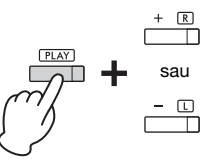

Lampa luminează când partea este activă.

3. **Studiaţi partea dezactivată. Pentru a modifica tempoul:** 

Mentinând apăsat butonul [METRONOME], apăsati pe [+R] sau pe [- L] pentru a creşte sau a reduce cu 1 valoarea pentru Tempo. Celelalte instrucţiuni sunt identice cu cele pentru tempoul metronomului ([pagina 17](#page-16-2)).

4. **Apăsaţi pe [PLAY] pentru a opri redarea.** 

## <span id="page-24-5"></span><span id="page-24-1"></span>**Redarea imediat de la prima notă (Redare rapidă)**

Această caracteristică de redare rapidă vă permite să specificaţi dacă un cântec trebuie să fie redat imediat de la prima notă sau trebuie să fie redată o eventuală pauză existentă înainte de prima notă.

## **Pentru a activa/dezactiva Redarea rapidă:**

Menţinând apăsat butonul [DEMO/SONG], apăsaţi pe clapa A#-1 pentru a activa funcţia sau pe clapa A-1 pentru a dezactiva funcţia.

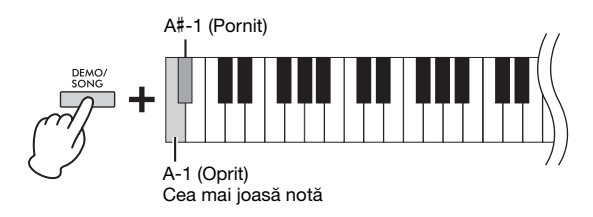

Setare implicită: On (Activare)

# <span id="page-25-5"></span><span id="page-25-0"></span>**Înregistrarea interpretărilor**

<span id="page-25-4"></span>Nu numai că puteţi să vă înregistraţi interpretarea la claviatură (Înregistrare rapidă), dar puteţi să înregistraţi două părti (pentru mâna stângă și pentru mâna dreaptă) separat. Datele înregistrate sunt numite un cântec de utilizator şi pot fi salvate pe computer ca fişier MIDI standard (SMF; [pagina 29\)](#page-28-3).

## <span id="page-25-2"></span><span id="page-25-1"></span>**Înregistrarea interpretărilor**

## 1. **Selectaţi pentru înregistrare vocea dorită şi alţi parametri, cum ar fi bătaia (metrul muzical).**

Pentru instructiuni privind selectarea unei voci, consultati [pagina 18](#page-17-2). Dacă este necesar, în cadrul acestui pas, setaţi alţi parametri, precum bătaia (metrul muzical) si efectele.

## 2. **Activaţi modul Gata de înregistrare.**

#### **Înregistrare rapidă**

Apăsaţi pe butonul [REC] pentru a activa modul Gata de înregistrare. Interpretarea dvs. la claviatură va fi înregistrată automat în partea pentru mâna dreaptă. Reţineţi că datele deja înregistrate pentru părţile pentru mâna dreaptă şi pentru mâna stângă vor fi şterse prin operaţiunea de înregistrare rapidă.

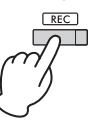

#### **Înregistrarea părţilor individuale**

În timp ce menţineţi apăsat [REC], apăsaţi pe [+R] sau [–L] pentru a activa modul Gata de înregistrare pentru partea pe care doriți să o înregistrați.

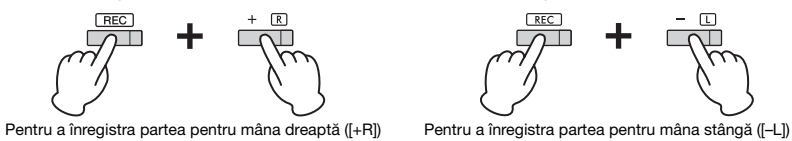

Dacă s-au înregistrat deja date în cealaltă parte, acele date vor fi redate în timpul înregistrării.

Pentru a activa sau a dezactiva partea, apăsați pe butonul părții corespunzătoare  $([-R]$  sau  $[-L]$ ) în timp ce mențineți apăsat butonul  $[PLAY]$ .

#### **Pentru a ieşi din modul Gata de înregistrare:**

Apăsaţi simplu [REC].

## 3. **Interpretaţi la claviatură sau apăsaţi pe [PLAY] pentru a începe înregistrarea.**

Lampa [REC] stă aprinsă în timp ce lampa corespunzătoare părţii care este înregistrată clipeşte în tempoul curent.

## 4. **Apăsaţi fie pe [REC], fie pe [PLAY] pentru a opri înregistrarea.**

Lămpile [REC], [PLAY], [+R] şi [–L] iluminează intermitent, indicând faptul că datele înregistrate sunt în curs de stocare. După finalizarea operaţiunii de salvare, lămpile se vor stinge, indicând faptul că operațiunea de înregistrare s-a finalizat.

## <span id="page-25-3"></span>5. **Pentru a asculta cântecul înregistrat, apăsaţi butonul [PLAY] pentru a începe redarea.**

Apăsaţi pe [PLAY] din nou pentru a opri redarea.

#### **Pentru a înregistra în cealaltă parte**

Repetaţi paşii de mai sus. La pasul 2, urmaţi instrucţiunile din secţiunea "Înregistrarea părţilor individuale".

#### NOTĂ

Funcţia Înregistrare a acestui instrument va înregistra interpretarea la claviatură ca date MIDI. Dacă doriți să înregistrați date audio, puteți să conectaţi un computer la instrument în acest sens. Pentru detalii, consultați [pagina 28](#page-27-0).

#### **NOTĂ**

Puteţi utiliza metronomul în timpul înregistrării; cu toate acestea, sunetul metronomului nu va fi înregistrat.

#### **NOTĂ**

Când claviatura este în modul Duo ([pagina 23\)](#page-22-0), sunt înregistrate datele pentru fiecare parte. Nu puteţi specifica partea pentru înregistrare.

#### **NOTIFICARE**

Retineti că înregistrarea interpretării dvs. într-o parte care contine date va înlocui datele deja înregistrate cu noile date.

#### NOTĂ

În cazul în care capacitatea de stocare a datelor a instrumentului este aproape plină când activati modul Gata de înregistrare, lămpile [REC] şi [PLAY] luminează intermitent rapid timp de aproximativ trei secunde.

#### **NOTIFICARE**

Nu opriţi niciodată alimentarea în cursul stocării datelor înregistrate (în timp ce lămpile luminează intermitent). În caz contrar, toate datele înregistrate vor fi pierdute.

Capacitate de înregistrare

Acest instrument poate înregistra până la 250 KB (aproximativ 11.000 de note).

## <span id="page-26-0"></span>**Modificarea setărilor iniţiale ale cântecului înregistrat**

Setările următorilor parametri pot fi modificate după finalizarea operaţiunii de înregistrare.

- Pentru părţi individuale: voce, balans volum (Dual/Duo), adâncime reverberaţie
- Pentru întregul cântec: tempo, tip reverberaţie
- 1. **Efectuaţi setările pentru parametrii de mai sus, după cum doriţi.**
- 2. **În timp ce ţineţi apăsat [REC], apăsaţi pe butonul corespunzător părţii dorite pentru a activa modul Gata de înregistrare.**

Lămpile [REC], [PLAY] și lampa corespunzătoare părții selectate ([+R] sau [-L]) luminează intermitent.

În această stare, nu apăsaţi din nou pe [PLAY] sau pe vreo clapă. În caz contrar, datele de interpretare înregistrate iniţial vor fi şterse.

3. **Menţinând apăsat butonul [REC], apăsaţi butonul [PLAY] pentru a ieşi din modul Gata de înregistrare.** 

Lămpile [REC], [PLAY], [+R] şi [–L] clipesc. După finalizarea operaţiunii de salvare, lămpile se vor stinge, indicând faptul că operaţia s-a încheiat.

Confirmaţi setarea prin redarea cântecului.

## <span id="page-26-2"></span><span id="page-26-1"></span>**Ştergerea datelor înregistrate**

### **Pentru a şterge cântecul în întregime:**

- 1. **Menţinând apăsat [REC], apăsaţi pe [DEMO/SONG].** Lămpile [REC] şi [PLAY] luminează intermitent alternativ. Pentru a ieşi din această stare, apăsaţi pe [REC].
- 2. **Apăsaţi pe [PLAY] pentru a şterge datele întregului cântec.** Lămpile [REC], [PLAY], [+R] şi [–L] clipesc. După finalizarea operaţiei, toate lămpile se sting.

### **Pentru a şterge o anumită parte:**

1. **În timp ce menţineţi apăsat [REC], apăsaţi pe [+R] sau [–L] (în funcţie de partea pe care doriţi să o ştergeţi) pentru a activa modul Gata de înregistrare.**

Lămpile [REC], [PLAY] și lampa corespunzătoare părții selectate ([+R] sau [-L]) luminează intermitent.

2. **Apăsaţi pe [PLAY] pentru a începe înregistrarea fără să interpretaţi la claviatură.**

Lampa corespunzătoare părții selectate ([+R] sau [-L]) luminează intermitent.

3. **Apăsaţi pe [REC] sau [PLAY] pentru a opri înregistrarea.**  Toate datele înregistrate pentru partea selectată vor fi şterse, iar lampa va fi stinsă.

#### NOTĂ

Dacă în instrument nu s-a înregistrat niciun cântec de utilizator, lămpile [REC] şi [PLAY] vor lumina intermitent rapid timp de aproximativ trei secunde.

## <span id="page-27-3"></span><span id="page-27-0"></span>**Utilizarea cu un computer sau cu un dispozitiv inteligent**

Prin conectarea unui computer sau a unui dispozitiv inteligent la terminalul [USB TO HOST] prin cablul USB, puteţi să transmiteţi/să primiţi date privind interpretarea şi date privind cântecele către/de la computer sau dispozitivul inteligent.

<span id="page-27-4"></span>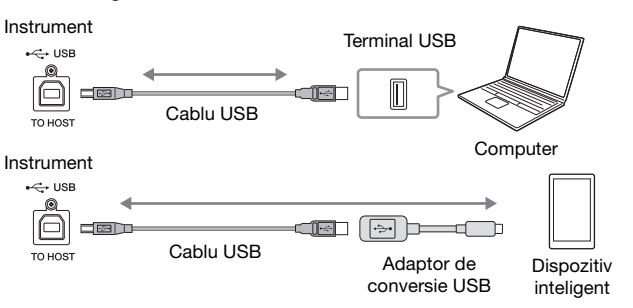

Pentru instrucţiuni privind conectarea şi transmiterea/primirea de date MIDI cu un computer, consultați secțiunea "Computer-related Operations (Operații pe computer)" de pe site-ul Web [\(pagina 9](#page-8-2)).

Pentru instrucțiuni privind conectarea cu un dispozitiv inteligent, consultați secțiunea "Smart Device Connection Manual (Manual de conectare a dispozitivelor inteligente) de pe site-ul Web. Dacă utilizaţi aplicaţia pentru dispozitive inteligente "Smart Pianist" cu instrumentul, expertul de conectare din aplicaţie vă ajută să conectaţi instrumentul la dispozitivul dvs. inteligent în mod corespunzător. Pentru detalii, consultaţi [pagina 9.](#page-8-4)

## <span id="page-27-1"></span>**Utilizarea unei aplicaţii pe dispozitivul dvs. inteligent**

Prin utilizarea unei aplicaţii pe un dispozitiv inteligent, puteţi accesa funcţii utile şi puteţi folosi cu mai multă plăcere acest instrument. În mod special, cu aplicaţia "Smart Pianist" rulând pe dispozitivul dvs. inteligent, puteţi controla de la distanţă pianul digital pentru comoditate şi flexibilitate ridicate. Pentru informaţii despre dispozitivele inteligente şi aplicaţiile compatibile, accesaţi următoarea pagină: <https://www.yamaha.com/kbdapps/>

## <span id="page-27-2"></span>**Redarea/înregistrarea datelor audio (Interfaţă audio USB)**

Cu acest instrument, puteti să redati date audio pe un dispozitiv inteligent sau pe un computer. De asemenea, puteţi să înregistraţi interpretarea la claviatură sub formă de date audio într-o aplicaţie de producţie muzicală instalată pe un dispozitiv inteligent sau pe un computer.

## <span id="page-27-7"></span>**Pornire/oprire Loopback audio**

Puteţi stabili dacă sunetul de intrare din terminalul [USB TO HOST] este returnat sau nu către computer sau dispozitiv inteligent, odată cu interpretarea la instrument (funcţia Loopback audio). Pentru a returna sunetul de intrare, setaţi Loopback audio la "Pornit".

În timp ce menţineţi apăsate simultan butoanele [DEMO/SONG] şi [PIANO/ VOICE], apăsaţi pe clapa G5 pentru a dezactiva acest parametru sau pe clapa G#5 pentru a-l activa.

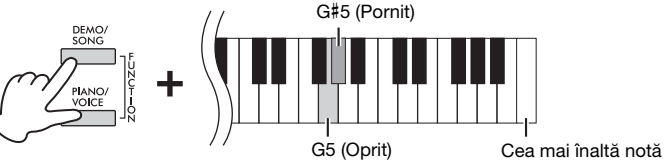

#### <span id="page-27-5"></span>**NOTIFICARE**

- Utilizati un cablu USB de tip AB mai scurt de 3 metri. Nu se pot utiliza cabluri USB 3.0.
- Nu aşezaţi dispozitivul inteligent într-o poziţie instabilă. Acest lucru poate face ca dispozitivul să cadă si să se deterioreze.

#### NOTĂ

Pentru instructiuni pentru utilizarea opţiunii MIDI, consultaţi manualul online "MIDI Reference" (Referinte MIDI) [\(pagina 9](#page-8-3)).

#### <span id="page-27-6"></span>**NOTĂ**

- Volumul intrării sunetului poate fi ajustat de pe un computer sau de pe un dispozitiv inteligent.
- Când folositi această functie pe un computer cu sistem de operare Windows, va trebui să instalaţi driverul USB Yamaha Steinberg pe computer. Pentru detalii, consultați documentul "Computerrelated Operations" (Operaţii pe computer) de pe site-ul Web ([pagina 9\)](#page-8-2).

Setare implicită: On (Activare)

#### NOTIFICARE

Dacă folosiți un dispozitiv DAW (statie de lucru audio digitală) împreună cu acest instrument, setaţi funcţia Loopback audio la OFF (Oprit). În caz contrar, este posibil să apară zgomote, în funcție de setările computerului/ dispozitivului inteligent sau ale software-ului aplicaţiei.

## <span id="page-28-1"></span><span id="page-28-0"></span>**Copierea de rezervă a datelor şi iniţializarea setărilor**

## <span id="page-28-2"></span>**Datele păstrate la oprirea alimentării**

Următoarele setări şi date sunt păstrate chiar dacă opriţi alimentarea.

- Volumul metronomului
- Bătaie metronom (metru muzical)
- Sensibilitate la atingere
- Ajustare
- Adâncime control acustic inteligent
- Activare/dezactivare control acustic inteligent
- Pornire/Oprire Binaural Sampling/Stereophonic Optimizer
- Pornire/Oprire sunete confirmare funcţionare
- Activare/Dezactivare oprire automată
- Difuzor pornit/oprit
- Tip Duo separat/echilibrat
- Date cântec de utilizator
- Date de cântec (fişiere SMF) transferate de pe un computer

## <span id="page-28-3"></span>**Salvarea datelor cântecului de utilizator pe un computer**

Dintre datele menționate mai sus, numai datele pentru cântecul de utilizator (USERSONG00.MID) pot fi transferate pe un computer şi salvate ca fişier SMF. Pentru detalii, consultați documentul "Computer-related Operations" (Operații pe computer) de pe site-ul Web [\(pagina 9](#page-8-2)).

#### **NOTIFICARE**

Datele salvate se pot pierde din cauza unei defecțiuni sau a funcţionării incorecte. Salvaţi datele importante pe un dispozitiv extern, cum ar fi un computer.

## <span id="page-28-6"></span><span id="page-28-4"></span>**Iniţializarea setărilor**

Cu această operaţie, toate datele (cu excepţia cântecelor) vor fi reiniţializate la setările implicite din fabrică.

Pentru a face acest lucru, menţineţi apăsată clapa C7 (cea mai înaltă) şi porniţi simultan alimentarea.

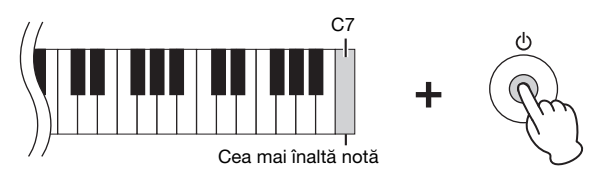

#### **NOTIFICARE**

Nu opriti niciodată alimentarea în timpul execuţiei operaţiei de initializare (adică în timp ce lămpile [REC], [PLAY], [+R] şi [–L] luminează intermitent).

#### NOTĂ

În cazul în care acest instrument devine nefuncţional sau prezintă defecţiuni, opriţi alimentarea, apoi executați inițializarea.

## <span id="page-28-7"></span><span id="page-28-5"></span>**Confirmarea versiunii firmware a acestui instrument**

Puteţi să confirmaţi versiunea firmware a instrumentului dvs. prin intermediul unei voci rostite în limba engleză. Menţinând apăsate simultan butoanele [DEMO/SONG] şi [PIANO/VOICE], apăsaţi clapa B0.

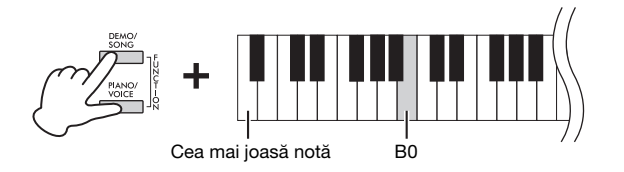

### **Despre cea mai recentă versiune firmware**

Pentru a aduce îmbunătăţiri, Yamaha poate actualiza periodic firmware-ul produsului, fără notificare. Consultaţi site-ul nostru Web pentru a afla informaţii despre cea mai recentă versiune şi pentru a actualiza firmware-ul instrumentului dvs.

# <span id="page-29-1"></span><span id="page-29-0"></span>**Depanare**

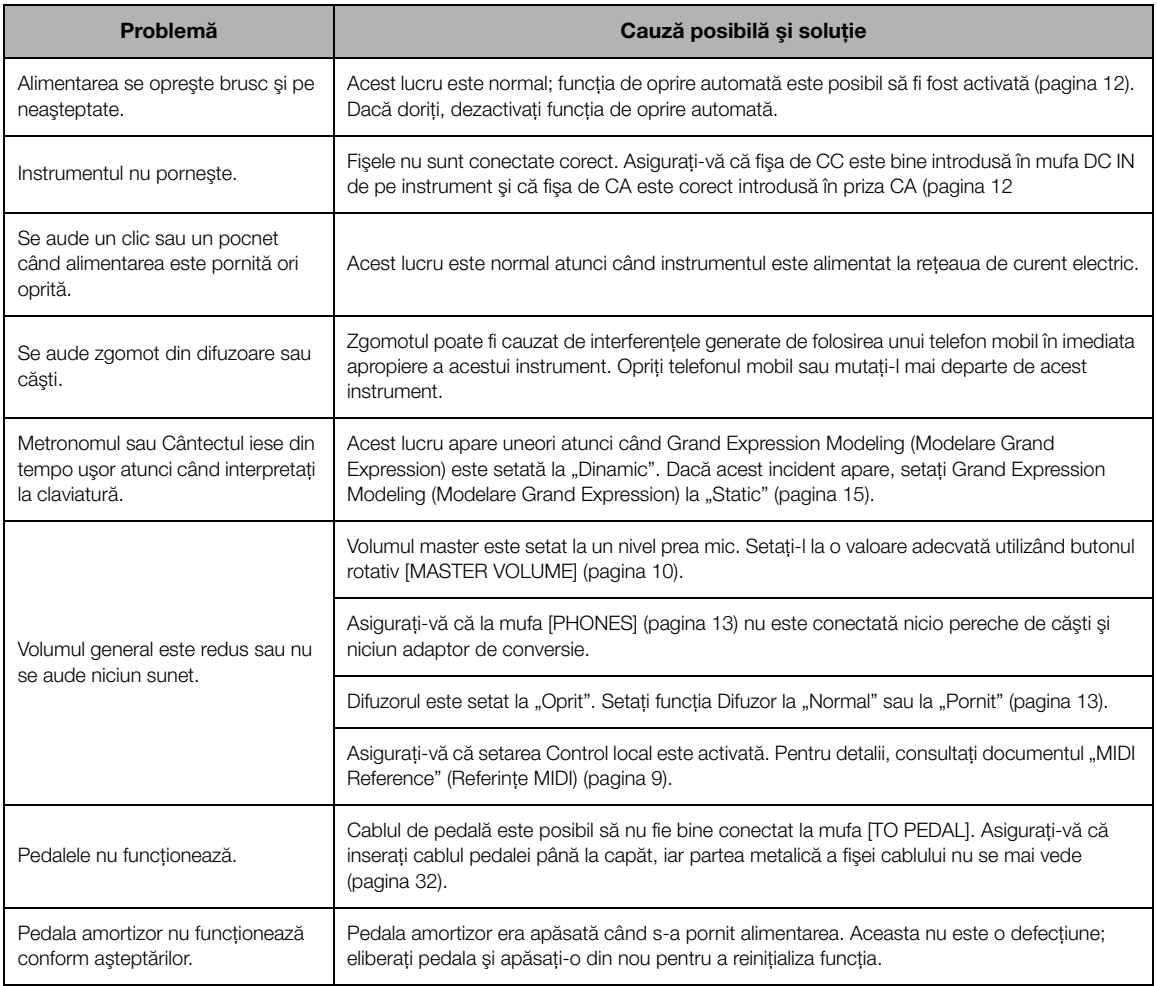

## <span id="page-29-2"></span>**Glosar de termeni**

#### <span id="page-29-3"></span>VRM (Virtual Resonance Modeling) (Modelare a rezonantei virtuale)

La un pian acustic real, dacă apăsați pe pedala amortizor și pe o clapă, coarda clapei apăsate nu doar vibrează, ci aceasta antrenează vibraţia altor corzi şi a plăcii de rezonanţă, fiecare componentă influenţând restul, creându-se o rezonanţă bogată şi intensă care durează şi se extinde. Tehnologia VRM cu care este dotat acest instrument reproduce interacţiunea complicată dintre sunetul coardelor şi cel al plăcii de rezonanţă şi face ca sunetul să se asemene mai mult cu cel emis de un pian acustic real. Întrucât rezonanţa apare instantaneu în funcție de acționarea clapelor și pedalei, puteți să variați sunetul în mod expresiv modificând momentul apăsării clapelor şi momentul şi adâncimea apăsării pedalei.

#### <span id="page-29-4"></span>Grand Expression Modeling (Modelare Grand Expression)

Pe un pian acustic real, modificările subtile ale sunetului se pot produce prin modificarea sensibilităţii la atingerea clapelor, de la momentul apăsării unei clape la acela al eliberării acesteia. De exemplu, atunci când apăsaţi o clapă până la capăt, clapa loveşte baza de dedesubt, iar zgomotul ajunge la coarde, modificând uşor sunetul. Mai departe, tonul în momentul în care amortizorul este lăsat pe coarde pentru a opri sunetul este modificat de cât de repede eliberaţi clapa. Tehnologia Grand Expression Modeling (Modelare Grand Expression) recreează aceste modificări subtile ale sunetului care răspund la atingerea dvs. Astfel, aveţi posibilitatea de a adăuga accente interpretând în forţă sau de a adăuga rezonanţă interpretând suav pentru a produce un sunet deosebit de expresiv. Se poate auzi un ton viu atunci când interpretaţi staccato, precum se poate produce şi un sunet reminiscent atunci când eliberaţi clapele lent.

## <span id="page-30-1"></span><span id="page-30-0"></span>**Asamblarea stativului claviaturii**

## $\triangle$ Atenție!

- Asamblaţi unitatea pe o podea plană şi tare, cu spaţiu suficient.
- Aveţi grijă să nu încurcaţi componentele şi asiguraţi-vă că montați toate componentele în poziția corectă. Asamblați unitatea în ordinea prezentată mai jos.
- Asamblarea trebuie efectuată de cel puţin două persoane.
- Utilizati doar suruburile incluse, de dimensiunile specificate. Nu utilizați niciun alt tip de șuruburi. Utilizarea de şuruburi necorespunzătoare poate duce la deteriorarea sau defectarea produsului.
- După ce finalizați asamblarea unităţii, asiguraţi-vă că aţi strâns toate şuruburile.
- Pentru dezasamblarea unităţii, inversaţi procedura de asamblare de mai jos.

Trebuie să aveţi la îndemână o şurubelniţă cu cap în cruce (+) de dimensiunea corespunzătoare.

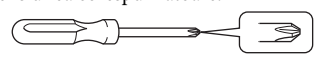

Scoateţi toate componentele din ambalaj şi asiguraţi-vă că aveti toate elementele.

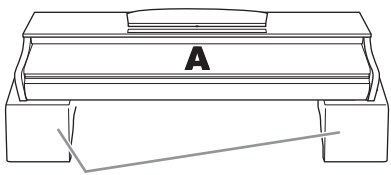

Plăci din polistiren

Îndepărtaţi plăcile din polistiren din ambalaj, așezați-le pe podea şi apoi aşezaţi componenta A pe acestea. Aşezaţi plăcile astfel încât acestea să nu acopere conectorii din partea de jos a componentei A.

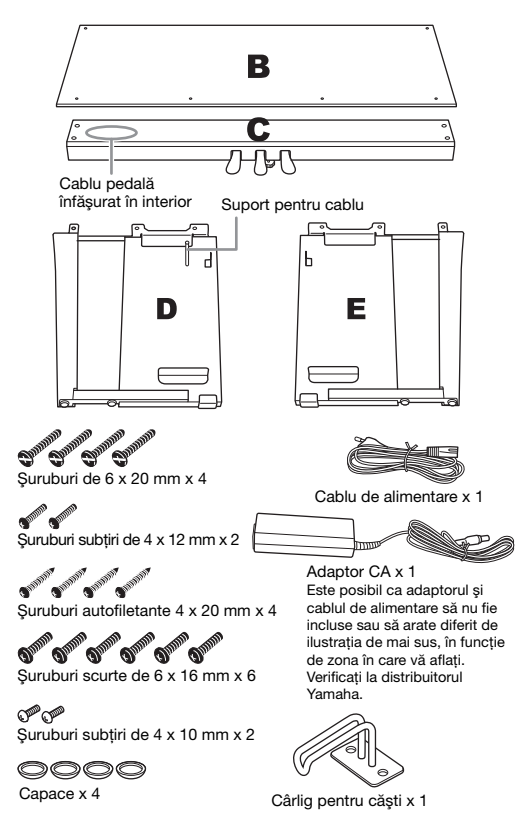

1. **Fixaţi (strângând cu mâna) C pe componentele D şi E.**

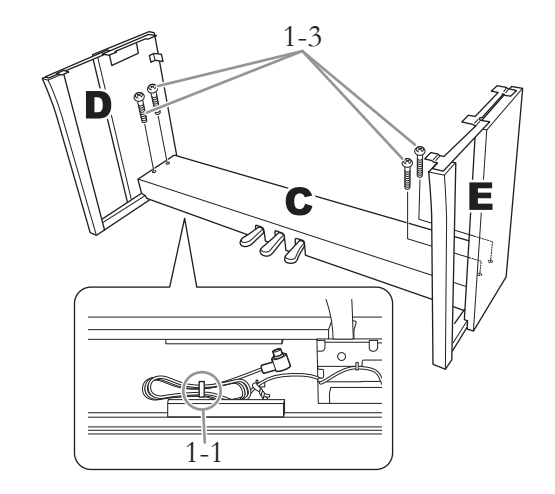

- 1-1 **Desfaceţi şi îndreptaţi cablul pedalelor înfăşurat.**
- 1-2 **Aliniaţi D şi E cu fiecare capăt al componentei C.**
- 1-3 **Fixaţi D şi E la componenta C strângând cu mâna şuruburile lungi (6 × 20 mm).**
- 2. **Fixaţi componenta B.**

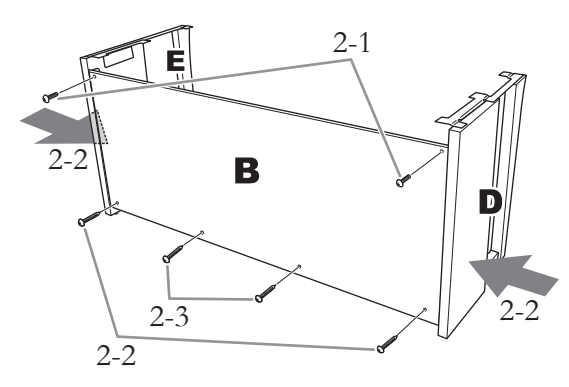

- 2-1 **Aliniaţi orificiile de şuruburi din partea de sus a componentei B la orificiile suportului de pe componentele D şi E, iar apoi fixaţi colţurile superioare ale componentei B la D şi E strângând cu mâna două şuruburi subţiri (4 × 12 mm).**
- 2-2 **În timp ce împingeţi părţile inferioare ale componentelor D şi E din exterior, fixaţi capetele de jos ale componentei B folosind două şuruburi autofiletante (4 × 20 mm).**
- 2-3 **Introduceţi celelalte două şuruburi autofiletante (4 × 20 mm) în celelalte două orificii de şuruburi pentru a fixa componenta B.**
- 2-4 **Strângeţi bine şuruburile din partea superioară a componentei B, care au fost ataşate la pasul 2-1.**
- 3. **Fixaţi componenta C.**
- 3-1 **Strângeţi bine şuruburile de pe componenta C, care au fost ataşate la pasul 1-3.**
- 3-2 **Fixaţi capacele pe capetele şuruburilor.**

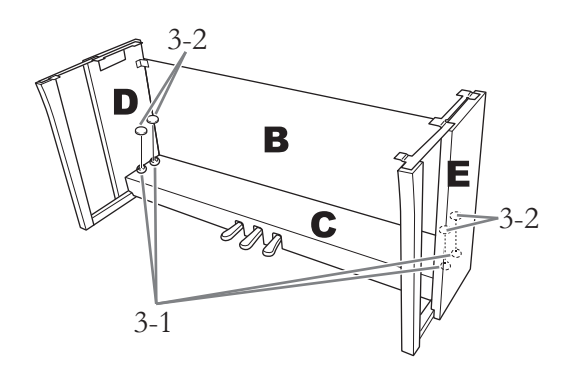

## 4. **Montaţi A.**

Asiguraţi-vă că ţineţi mâinile la cel puţin 15 cm de capetele unităţii principale, atunci când o poziţionaţi.

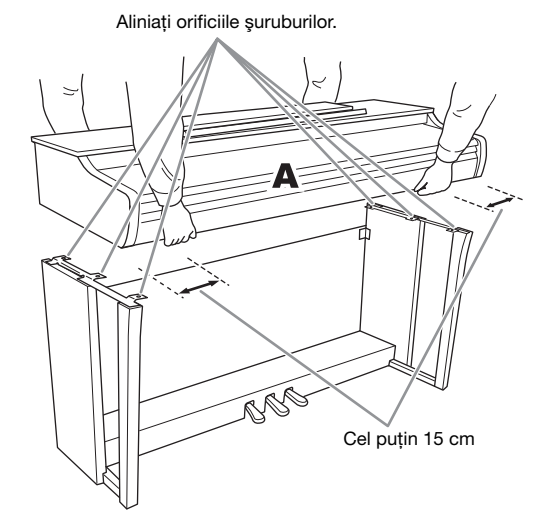

## $\triangle$ ATENȚIE!

- Procedaţi cu atenţie pentru a nu scăpa unitatea principală şi pentru a nu vă prinde degetele în aceasta.
- Nu ţineţi unitatea principală în nicio altă poziţie decât cea menţionată mai sus.

5. **Fixaţi componenta A.**

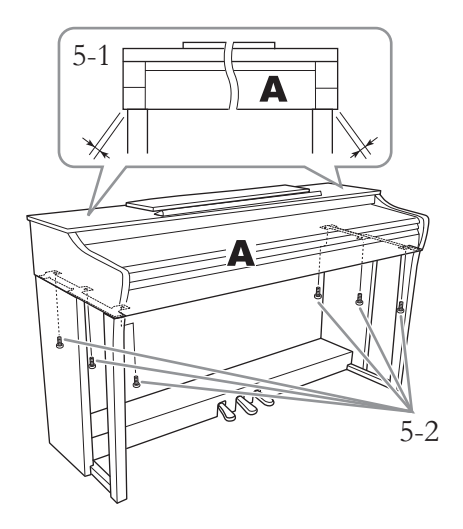

- 5-1 **Reglaţi poziţia componentei A, astfel încât capetele din stânga şi din dreapta ale componentei A să depăşească egal componentele D şi E, văzute din faţă.**
- 5-2 **Fixaţi componenta A strângând şuruburile scurte (6 × 16 mm) din faţă.**
- <span id="page-31-0"></span>6. **Conectaţi cablul pedalei şi adaptorul CA.**

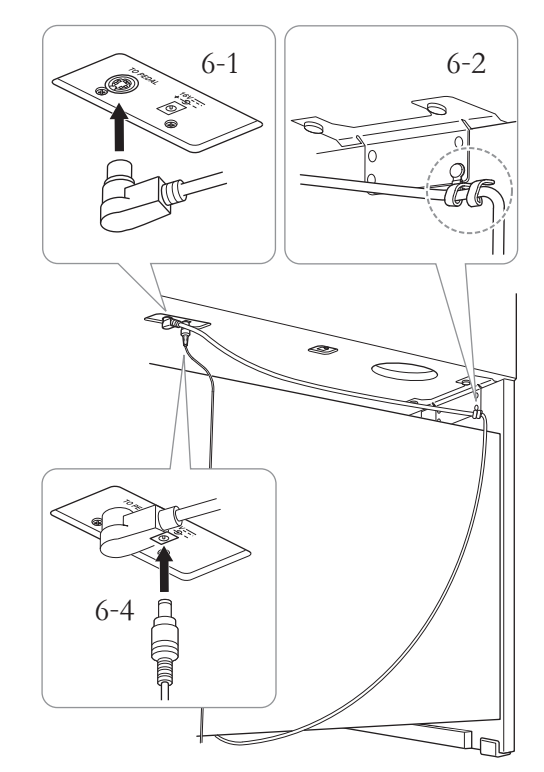

### 6-1 **Inseraţi fişa cablului de pedală în conectorul din spate.**

Atunci când conectati cablul de pedală, asiguraţi-vă că îl introduceţi ferm până când partea metalică nu mai este vizibilă.

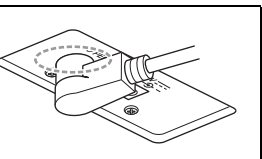

#### 6-2 **Înfăşuraţi ferm suportul de cablu în jurul cablului de pedală.**

Suportul de cablu este ataşat la D.

6-3 **Conectaţi un capăt al cablului de alimentare la adaptorul CA.**

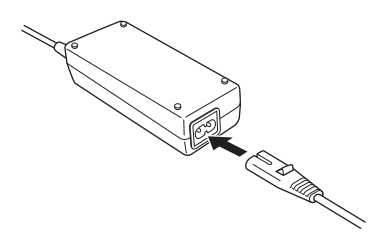

6-4 **Introduceţi cablul CC al adaptorului CA În mufa DC IN (intrare CC).**

## 7. **Setaţi dispozitivul de ajustare.**

Rotiţi dispozitivul până când acesta intră în contact ferm cu suprafaţa podelei.

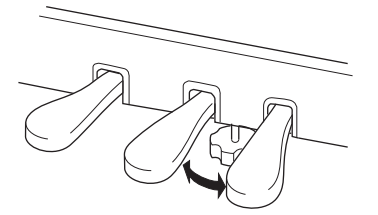

## 8. **Ataşaţi suportul pentru căşti.**

Utilizati două șuruburi subtiri ( $4 \times 10$  mm) pentru a ataşa suportul pentru căşti precum se indică în ilustraţie.

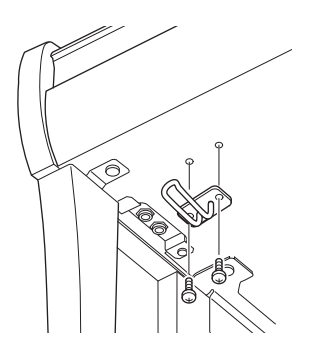

#### **După ce aţi terminat asamblarea, verificaţi următoarele.**

- **Au mai rămas piese?**
	- Verificaţi procedura de asamblare şi corectaţi eventualele erori.
- **Acest instrument este ferit de uşi sau alte elemente mobile?**

 $\rightarrow$  Mutati instrumentul într-o locatie adecvată.

- **Acest instrument face zgomot ca un zăngănit atunci când îl zdruncinaţi?**  $\rightarrow$  Strângeti toate suruburile.
- **Cutia pedalelor huruie sau se desprinde atunci când călcaţi pe pedale?**
	- $\rightarrow$  Rotiți dispozitivul de ajustare pentru a se sprijini ferm pe podea.
- **Fişa cablului pedalelor şi fişa de alimentare sunt introduse bine în doze?**
	- $\rightarrow$  Verificati conectarea.

#### $\Lambda$ t $\Lambda$ tentie!

Atunci când deplasaţi instrumentul, ţineţi întotdeauna de partea de jos a unității principale. Nu apucați de capacul de claviatură sau de partea superioară. Manipularea improprie poate duce la deteriorarea instrumentului sau la vătămare personală.

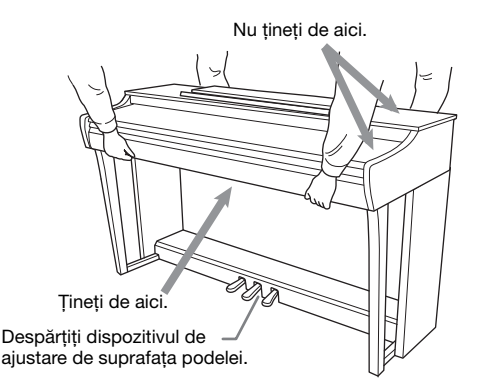

#### **Transportul**

Dacă vă mutaţi în alt loc, puteţi transporta instrumentul împreună cu celelalte bagaje. Puteţi deplasa unitatea ca atare (asamblată) sau o puteţi dezasambla până în starea în care ati primit-o în cutie. Transportati instrumentul în poziţie orizontală. Nu îl rezemaţi de perete şi nu îl puneţi să stea pe partea laterală. Nu expuneţi instrumentul la vibraţii excesive sau şocuri. Când transportaţi instrumentul asamblat, asiguraţi-vă că toate şuruburile sunt strânse bine şi nu s-au slăbit la deplasarea instrumentului.

#### /!\ATENTIE!

În cazul în care unitatea principală scârţâie sau este instabilă atunci când cântaţi la claviatură, consultaţi schemele de asamblare și strângeți din nou toate şuruburile.

## <span id="page-33-1"></span>**Specificaţii**

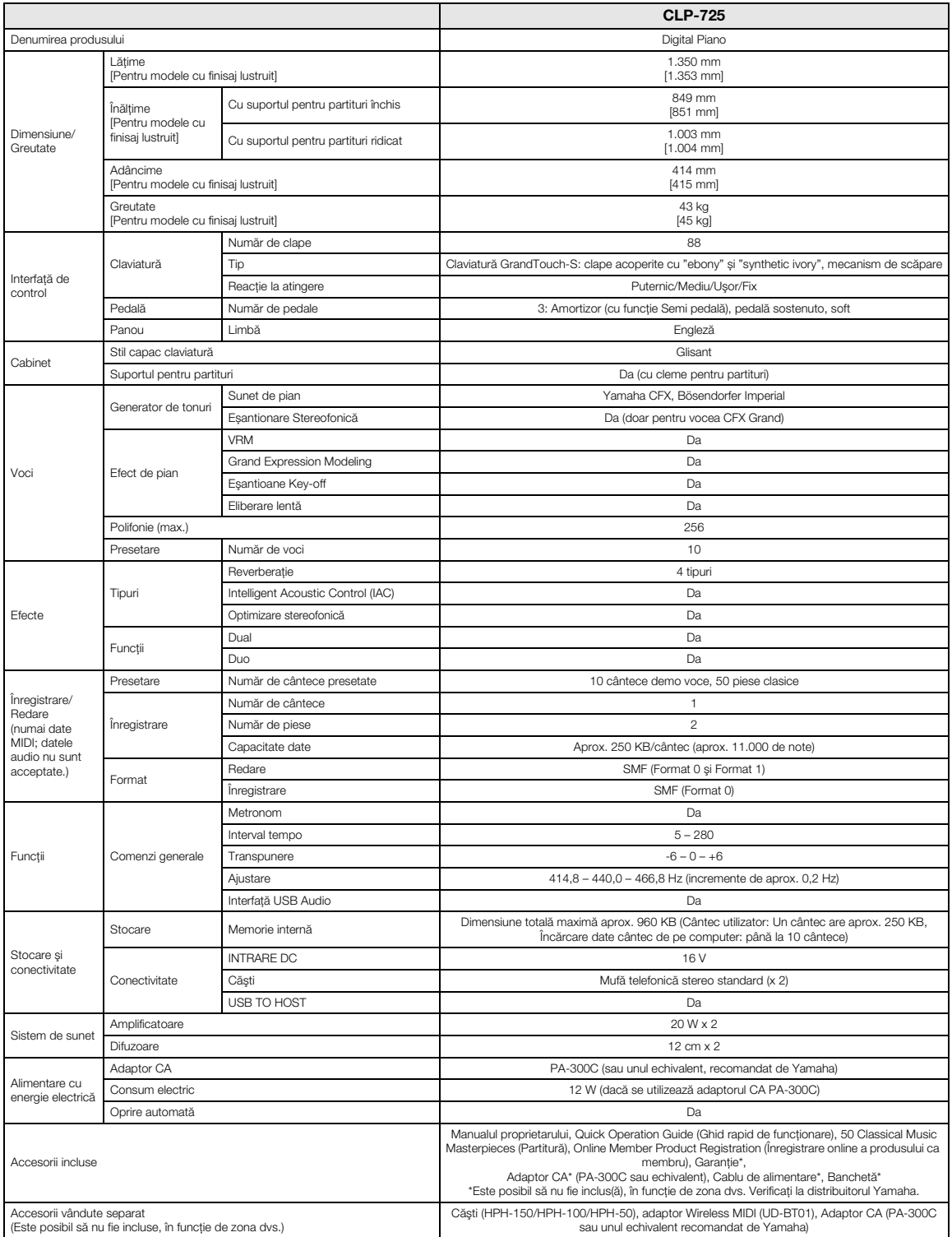

<span id="page-33-0"></span>\* Conţinutul acestui manual are în vedere cele mai noi specificaţii, valabile la data publicării. Pentru a obține cel mai recent manual, accesați site-ul web Yamaha și apoi descărcați fișierul manualului. Deoarece este posibil ca specificațiile, echipamentele sau accesoriile comercializate separat să nu fie aceleași în fiecare zonă, consultați reprezentanța Yamaha.

# <span id="page-34-0"></span>Index

## Numerice

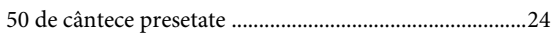

## $\mathbf{A}$

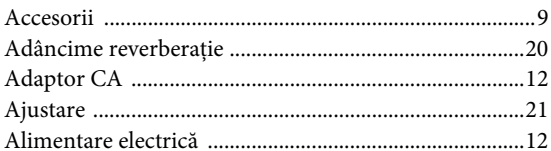

## $\overline{B}$

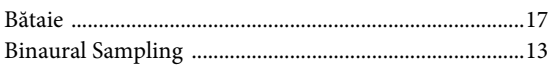

## $\mathbf C$

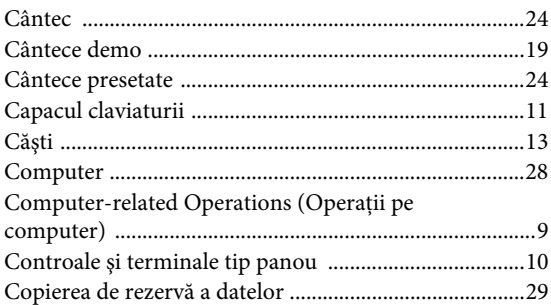

## $\mathbf{D}$

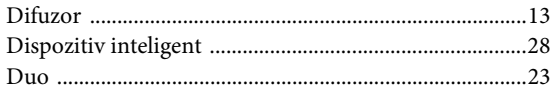

## $\overline{\mathbf{G}}$

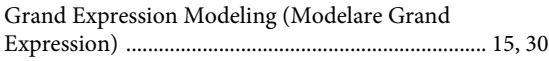

## $\overline{\mathbf{H}}$

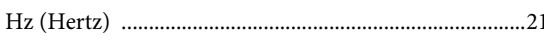

## $\overline{I}$

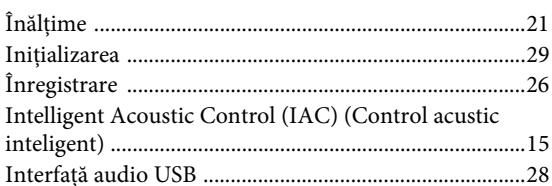

## $\mathbf{L}$

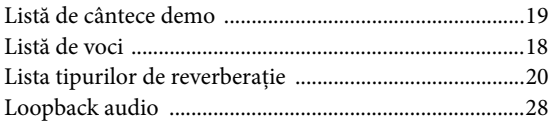

## $\bf{M}$

..9

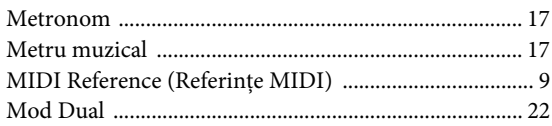

## $\mathbf{o}$

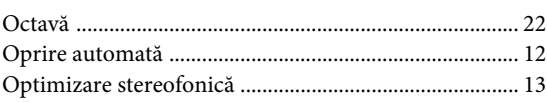

## $\mathbf{p}$

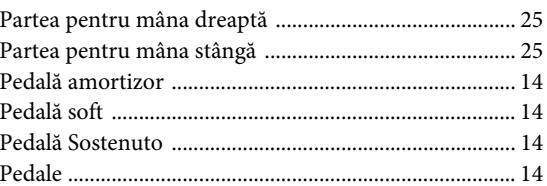

## $\mathbf Q$

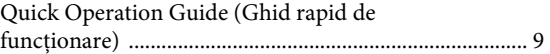

## $\mathbf R$

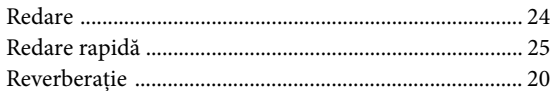

## $\mathbf{s}$

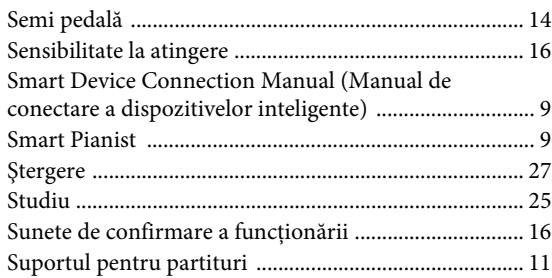

## $\overline{T}$

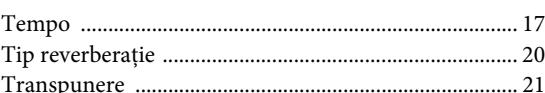

## $\mathbf U$

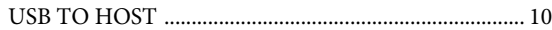

## $\overline{\mathbf{V}}$

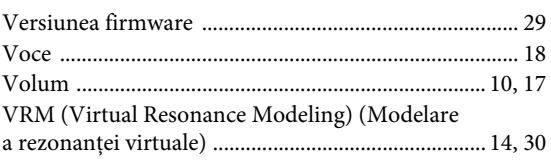

**FRANCE**

#### **NORTH AMERICA**

#### **CANADA Yamaha Canada Music Ltd.**

135 Milner Avenue, Toronto, Ontario M1S 3R1, Canada Tel: +1-416-298-1311 **U.S.A. Yamaha Corporation of America**  6600 Orangethorpe Avenue, Buena Park, CA 90620, U.S.A. Tel: +1-714-522-9011 **CENTRAL & SOUTH AMERICA**

**MEXICO Yamaha de México, S.A. de C.V.** Av. Insurgentes Sur 1647 Piso 9, Col. San José Insurgentes, Delegación Benito Juárez, México, D.F., C.P. 03900, México Tel: +52-55-5804-0600 **BRAZIL Yamaha Musical do Brasil Ltda.**<br>Rua Fidêncio Ramos, 302 – Cj 52 e 54 – Torre B –<br>Vila Olímpia – CEP 04551-010 – São Paulo/SP, Brazil Tel: +55-11-3704-1377 **ARGENTINA Yamaha Music Latin America, S.A., Sucursal Argentina** Olga Cossettini 1553, Piso 4 Norte, Madero Este-C1107CEK, Buenos Aires, Argentina Tel: +54-11-4119-7000 **PANAMA AND OTHER LATIN AMERICAN COUNTRIES/**

#### **CARIBBEAN COUNTRIES Yamaha Music Latin America, S.A.** Edificio Torre Davivienda, Piso: 20 Avenida Balboa, Marbella, Corregimiento de Bella

Vista, Ciudad de Panamá, Rep. de Panamá Tel: +507-269-5311

#### **EUROPE**

**THE UNITED KINGDOM/IRELAND Yamaha Music Europe GmbH (UK)** Sherbourne Drive, Tilbrook, Milton Keynes, MK7 8BL, U.K. Tel: +44-1908-366700 **GERMANY Yamaha Music Europe GmbH** Siemensstrasse 22-34, 25462 Rellingen, Germany Tel: +49-4101-303-0 **SWITZERLAND/LIECHTENSTEIN Yamaha Music Europe GmbH, Branch Switzerland in Thalwil** Seestrasse 18a, 8800 Thalwil, Switzerland Tel: +41-44-3878080 **AUSTRIA/CROATIA/CZECH REPUBLIC/ HUNGARY/ROMANIA/SLOVAKIA/ SLOVENIA Yamaha Music Europe GmbH, Branch Austria** Schleiergasse 20, 1100 Wien, Austria Tel: +43-1-60203900 **POLAND Yamaha Music Europe GmbH Sp.z o.o. Oddział w Polsce** ul. Wielicka 52, 02-657 Warszawa, Poland Tel: +48-22-880-08-88 **BULGARIA Dinacord Bulgaria LTD.** Bul.Iskarsko Schose 7 Targowski Zentar Ewropa 1528 Sofia, Bulgaria Tel: +359-2-978-20-25 **MALTA Olimpus Music Ltd.** Valletta Road, Mosta MST9010, Malta Tel: +356-2133-2093 **NETHERLANDS/BELGIUM/**

#### **LUXEMBOURG**

**Yamaha Music Europe, Branch Benelux** Clarissenhof 5b, 4133 AB Vianen, The Netherlands Tel: +31-347-358040

https://www.yamaha.com/ Yamaha Global Site

https://download.yamaha.com/ Yamaha Downloads

**Yamaha Music Europe**  7 rue Ambroise Croizat, Zone d'activités de Pariest, 77183 Croissy-Beaubourg, France Tel: +33-1-6461-4000 **ITALY Yamaha Music Europe GmbH, Branch Italy** Via Tinelli N.67/69 20855 Gerno di Lesmo (MB), Italy Tel: +39-039-9065-1 **SPAIN/PORTUGAL Yamaha Music Europe GmbH Ibérica, Sucursal en España** Ctra. de la Coruña km. 17,200, 28231 Las Rozas de Madrid, Spain Tel: +34-91-639-88-88 **GREECE Philippos Nakas S.A. The Music House** 19th klm. Leof. Lavriou 190 02 Peania – Attiki, Greece Tel: +30-210-6686260 **SWEDEN Yamaha Music Europe GmbH Germany filial Scandinavia** JA Wettergrensgata 1, 400 43 Göteborg, Sweden Tel: +46-31-89-34-00 **DENMARK Yamaha Music Denmark, Fillial of Yamaha Music Europe GmbH, Tyskland** Generatorvej 8C, ST. TH., 2860 Søborg, Denmark Tel: +45-44-92-49-00 **FINLAND F-Musiikki Oy** Antaksentie 4 FI-01510 Vantaa, Finland Tel: +358 (0)96185111 **NORWAY Yamaha Music Europe GmbH Germany - Norwegian Branch** Grini Næringspark 1, 1332 Østerås, Norway Tel: +47-6716-7800 **ICELAND Hljodfaerahusid Ehf.** Sidumula 20 IS-108 Reykjavik, Iceland Tel: +354-525-5050 **CYPRUS Nakas Music Cyprus Ltd.** Nikis Ave 2k 1086 Nicosia Tel: + 357-22-511080 **Major Music Center** 21 Ali Riza Ave. Ortakoy P.O.Box 475 Lefkoşa, Cyprus Tel: (392) 227 9213 **RUSSIA Yamaha Music (Russia) LLC.** Room 37, entrance 7, bld. 7, Kievskaya street, Moscow, 121059, Russia Tel: +7-495-626-5005 **OTHER EUROPEAN COUNTRIES**

**Yamaha Music Europe GmbH** Siemensstrasse 22-34, 25462 Rellingen, Germany Tel: +49-4101-303-0

#### **AFRICA**

**Yamaha Music Gulf FZE** JAFZA-16, Office 512, P.O.Box 17328, Jebel Ali FZE, Dubai, UAE Tel: +971-4-801-1500

#### **MIDDLE EAST**

**TURKEY**

**Yamaha Music Europe GmbH Merkezi Almanya Türkiye İstanbul Şubesi** Mor Sumbul Sokak Varyap Meridian Business 1.Blok No:1 113-114-115 Bati Atasehir Istanbul, Turkey Tel: +90-216-275-7960 **ISRAEL**

**RBX International Co., Ltd.** P.O Box 10245, Petach-Tikva, 49002 Tel: (972) 3-925-6900

**THE PEOPLE'S REPUBLIC OF CHINA Yamaha Music & Electronics (China) Co., Ltd.** 2F, Yunhedasha, 1818 Xinzha-lu, Jingan-qu, Shanghai, China Tel: +86-400-051-7700 **HONG KONG Tom Lee Music Co., Ltd.** 11/F., Silvercord Tower 1, 30 Canton Road, Tsimshatsui, Kowloon, Hong Kong Tel: +852-2737-7688 **INDIA Yamaha Music India Private Limited** P-401, JMD Megapolis, Sector-48, Sohna Road, Gurugram-122018, Haryana, India Tel: +91-124-485-3300 **INDONESIA PT. Yamaha Musik Indonesia (Distributor)**  Yamaha Music Center Bldg. Jalan Jend. Gatot Subroto Kav. 4, Jakarta 12930, Indonesia Tel: +62-21-520-2577 **KOREA Yamaha Music Korea Ltd.** 11F, Prudential Tower, 298, Gangnam-daero, Gangnam-gu, Seoul, 06253, Korea Tel: +82-2-3467-3300 **MALAYSIA Yamaha Music (Malaysia) Sdn. Bhd.** No.8, Jalan Perbandaran, Kelana Jaya, 47301 Petaling Jaya, Selangor, Malaysia Tel: +60-3-78030900 **SINGAPORE**

**OTHER COUNTRIES Yamaha Music Gulf FZE** JAFZA-16, Office 512, P.O.Box 17328, Jebel Ali FZE, Dubai, UAE

Tel: +971-4-801-1500

**ASIA**

**Yamaha Music (Asia) Private Limited** Block 202 Hougang Street 21, #02-00, Singapore 530202, Singapore  $Tel: +65-6740-9200$ 

#### **TAIWAN**

**Yamaha Music & Electronics Taiwan Co., Ltd.** 2F., No.1, Yuandong Rd., Banqiao Dist. New Taipei City 22063, Taiwan (R.O.C.) Tel: +886-2-7741-8888

#### **THAILAND**

**Siam Music Yamaha Co., Ltd.** 3, 4, 15, 16th Fl., Siam Motors Building, 891/1 Rama 1 Road, Wangmai, Pathumwan, Bangkok 10330, Thailand Tel: +66-2215-2622

#### **VIETNAM**

**Yamaha Music Vietnam Company Limited**<br>15th Floor, Nam A Bank Tower, 201-203 Cach<br>Mang Thang Tam St., Ward 4, Dist.3,<br>Ho Chi Minh City, Vietnam<br>Tel: +84-28-3818-1122

#### **OTHER ASIAN COUNTRIES**

https://asia-latinamerica-mea.yamaha.com/ index.html

#### **OCEANIA**

**AUSTRALIA**

**Yamaha Music Australia Pty. Ltd.** Level 1, 80 Market Street, South Melbourne, VIC 3205 Australia

#### Tel: +61-3-9693-5111

**NEW ZEALAND**

**Music Works LTD** P.O.BOX 6246 Wellesley, Auckland 4680,

#### New Zealand Tel: +64-9-634-0099 **COUNTRIES AND TRUST**

**TERRITORIES IN PACIFIC OCEAN**

https://asia-latinamerica-mea.yamaha.com/ index.html

DMI27 **Head Office/Manufacturer: Yamaha Corporation** 10-1, Nakazawa-cho, Naka-ku, Hamamatsu, 430-8650, Japan **(For European Countries) Importer: Yamaha Music Europe GmbH** Siemensstrasse 22-34, 25462 Rellingen, Germany

> Manual Development Group © 2020 Yamaha Corporation

Published 02/2020 MV-A0